<span id="page-0-0"></span>**EXPANDING THE FRONTIERS OF SPACE ASTRONOMY**

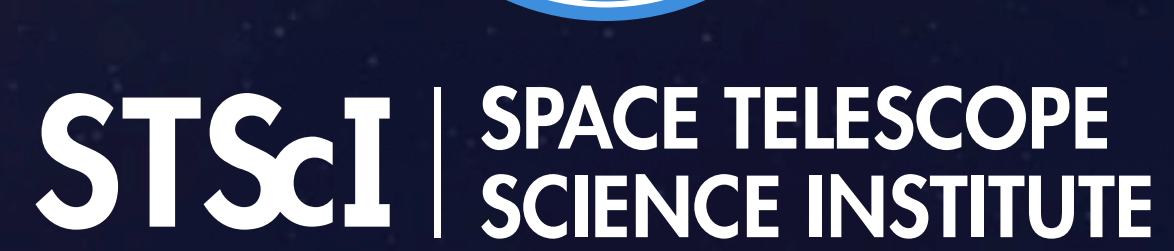

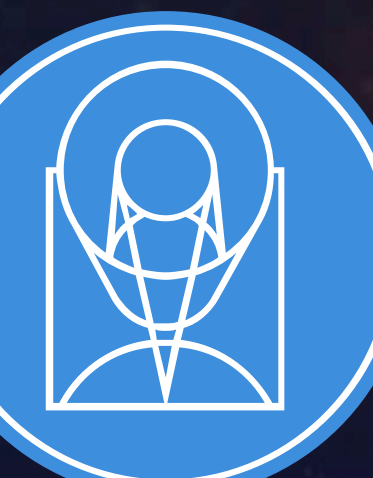

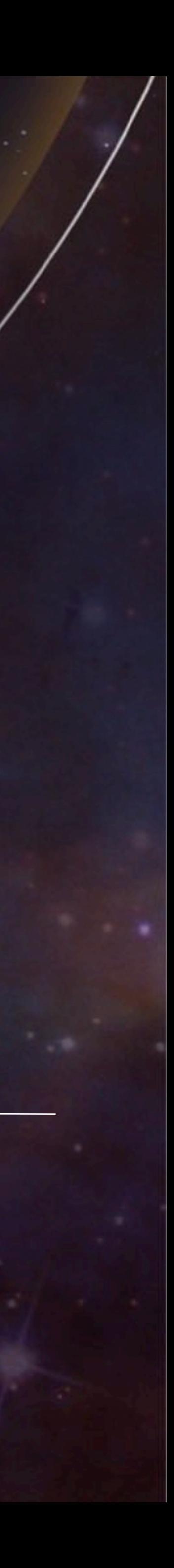

## **Hands-on Session**

**General & Coronagraphy Julien Girard, Bryony Nickson, Tony Roman, Beth Perriello, Bill Blair**

- 
- 
- - **Master Class Level 2 Nov 19th & 20th 2019 STScI**

# **HIGH CONTRAST IMAGING (HCI) WITH JWST**

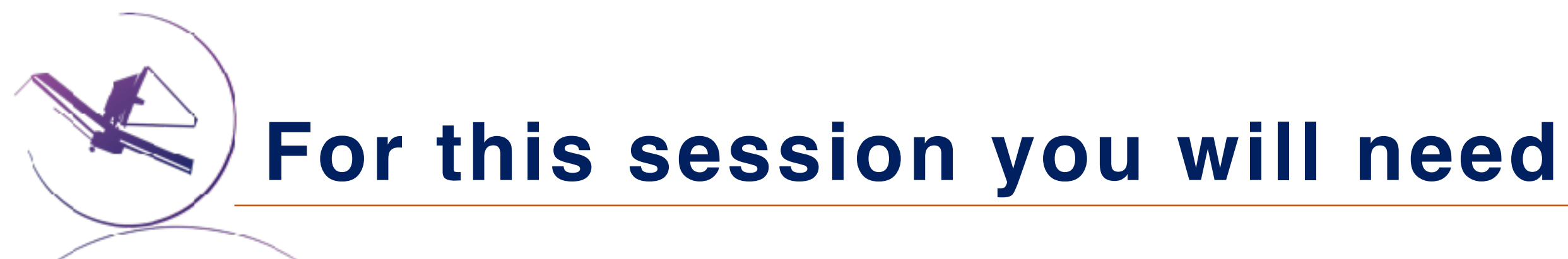

- JMMC's **SearchCal**
- **Google Search "JMMC SearchCal"**
- or [http://www.jmmc.fr/searchcal\\_page.htm](http://www.jmmc.fr/searchcal_page.htm)
- The **Coronagraph Visibility Tool (CVT)**: **Google Search "JWST CVT", GitHUB**  or [https://jwst-docs.stsci.edu/other-tools/target-](https://jwst-docs.stsci.edu/other-tools/target-visibility-tools/jwst-coronagraphic-visibility-tool-help)

[github.com/spacetelescope/](https://github.com/spacetelescope/jwst_coronagraph_visibility) jwst coronagraph visibility

[visibility-tools/jwst-coronagraphic-visibility-tool-help](https://jwst-docs.stsci.edu/other-tools/target-visibility-tools/jwst-coronagraphic-visibility-tool-help)

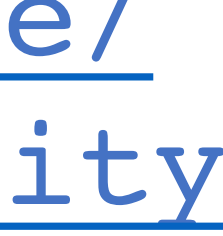

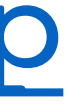

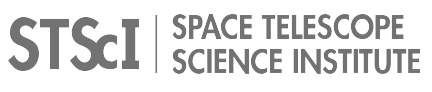

Carried Band

# **Use Case: HR 8799 b c d e**

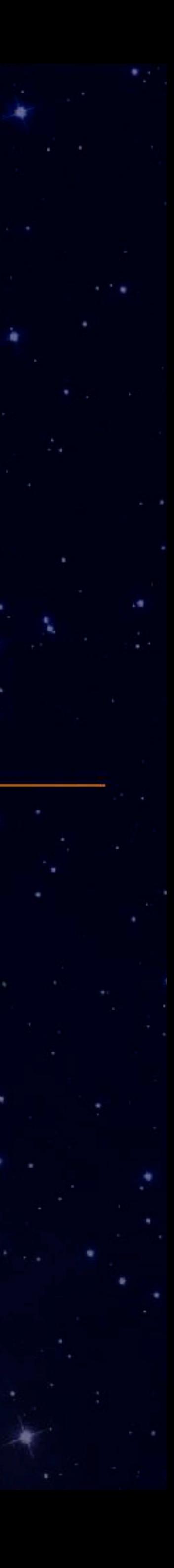

### **The HR 8799 Science Use Case**

#### Face on

- 4 planets with mass  $< 8$  M<sub>Jup</sub>
- b at 1.7" is the faintest
- b c d e are all doable with NIRCam Coronagraphy
- b & c can be done with MIRI 4QFM coronagraph
- e can be attempted with NIRISS/AMI

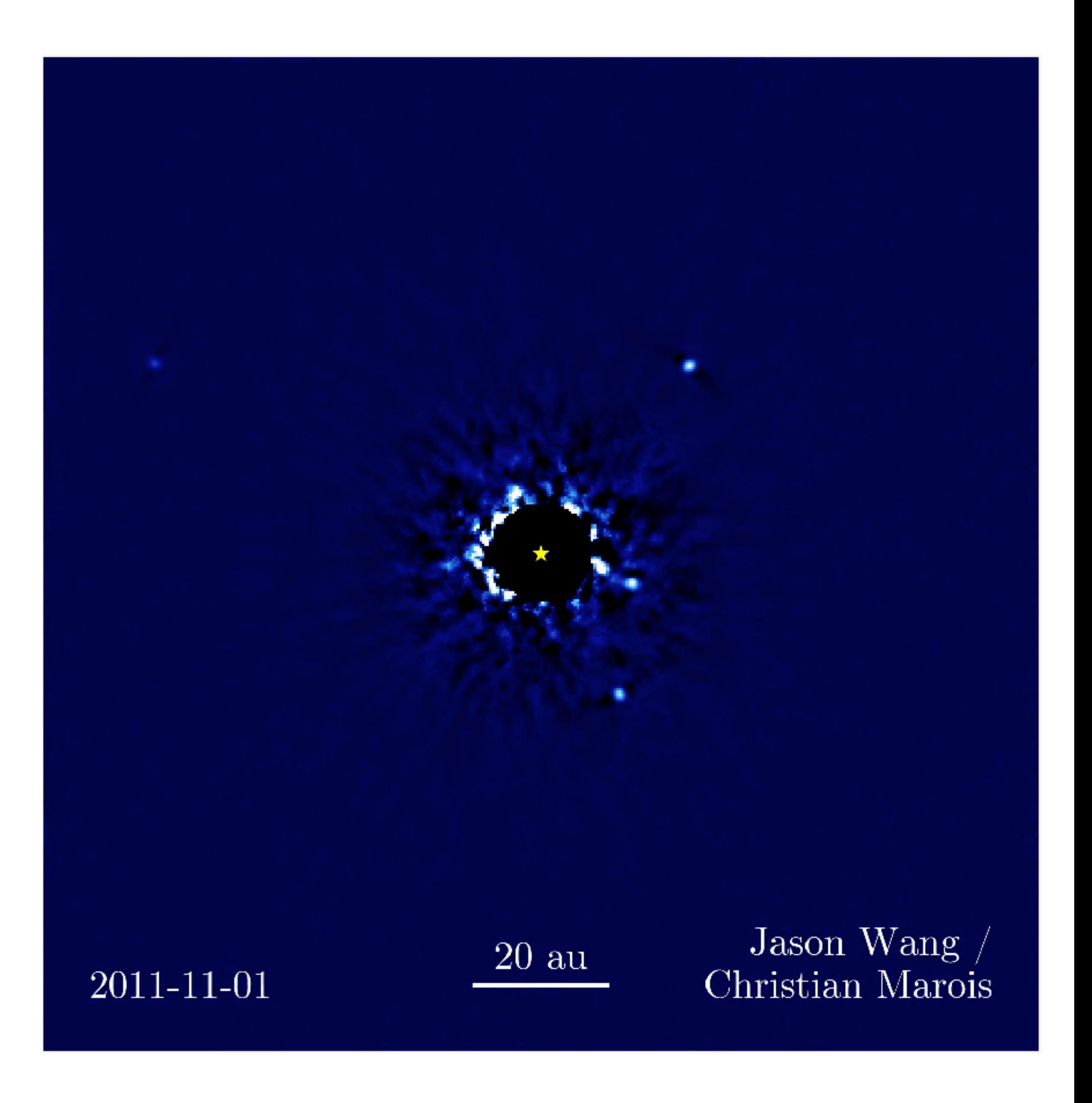

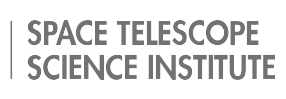

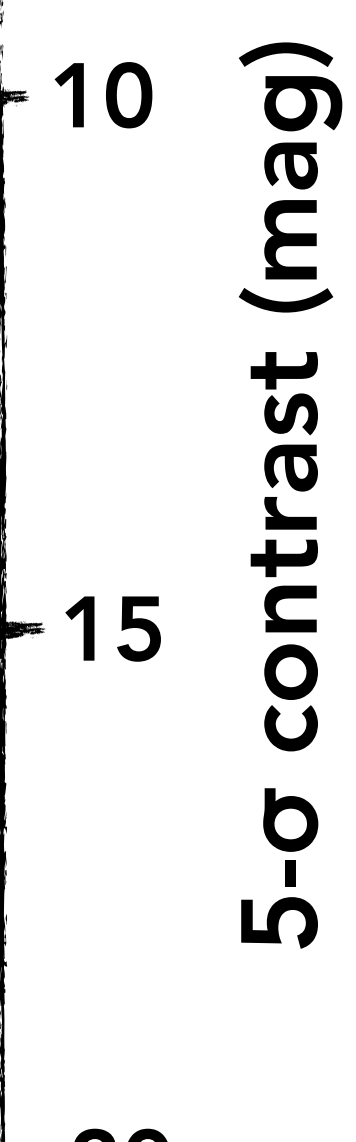

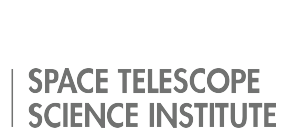

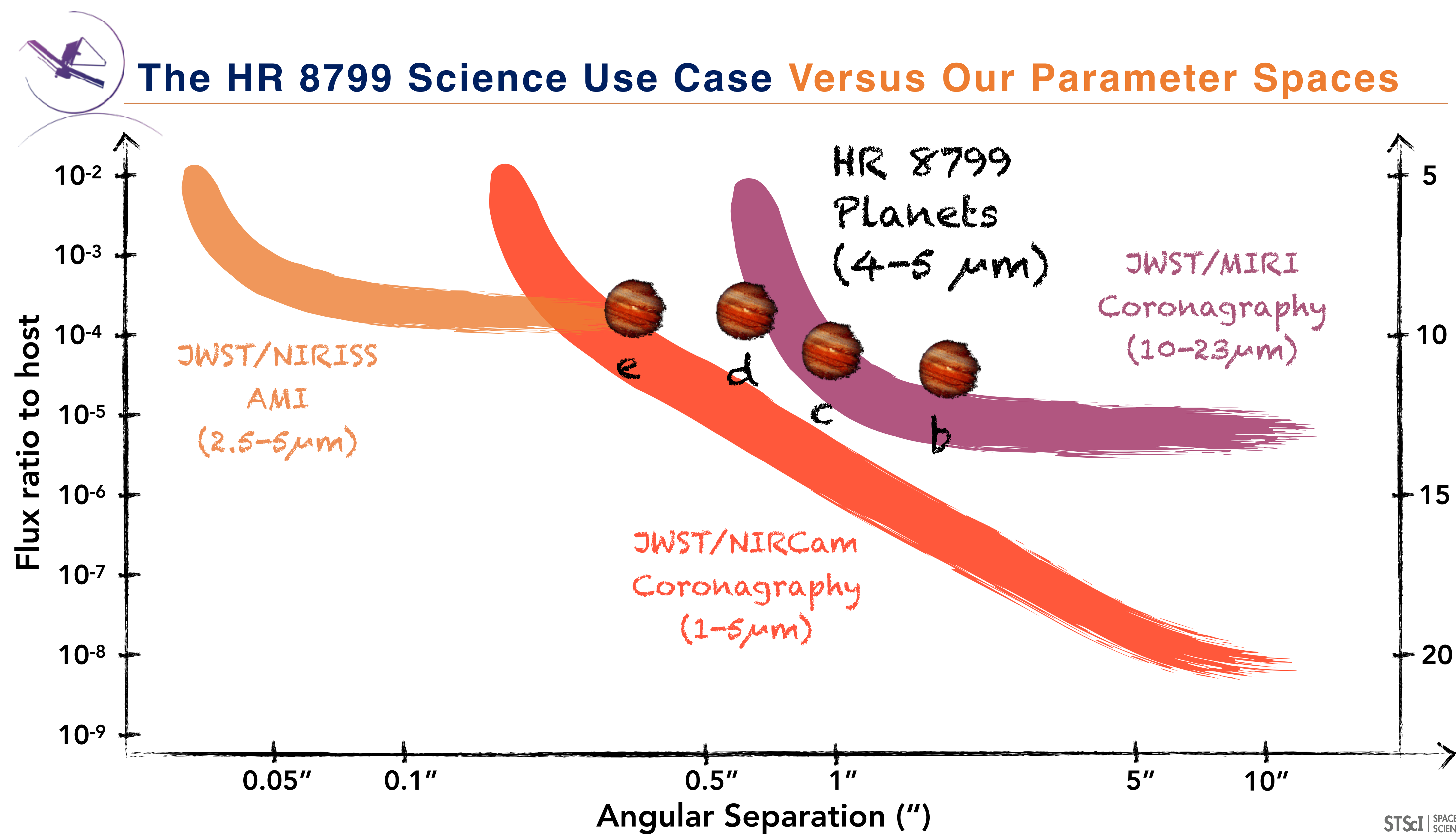

California

# **Reference Star Selection**

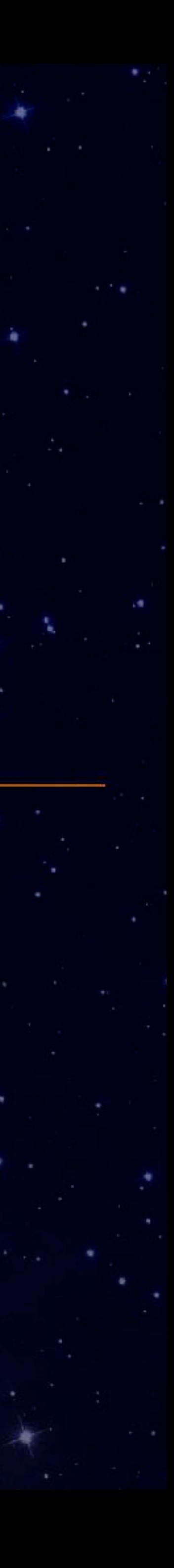

#### **Exercise: Search for a more efficient reference star, methods**

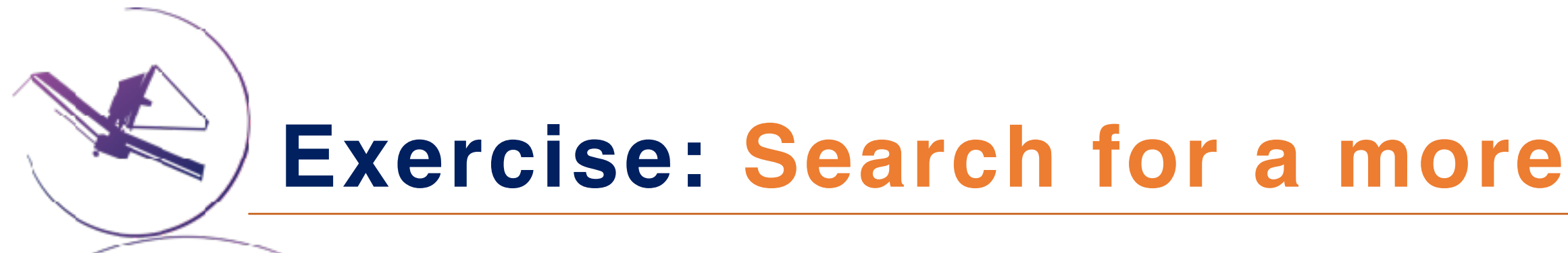

# **Find a suitable brighter reference star (3 < K < 5) within 5º of HR8799**

- **Using Simbad**
- ✦ **Using JMMC/SearchCal**
- ✦ **Using the USNO single star catalog**
- ✦ **Using Python astropy, astroquery**

**(with a similar spectral type if possible)**

#### **Be careful!!**

✴ **Mind the risks: a close binary (with separation 0.1" to 2") will be useless**  ✴ **As much as possible, check archival high spatial resolution images (AO,** 

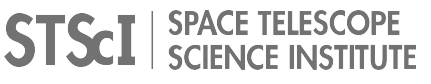

- ✴ **More than one solution**
- **for PSF subtraction or as AMI calibrator!**
- **HST or even 2MASS diffraction spikes**

### **Changing attitude**

- 1. Update observatory pointing and roll
- 2. Let disturbances settle
- 3. Reacquire guide star
	- ✦ Fine guide (always)
	- ✦ Track (>0.06")
	- ✦ Acquisition (>25")
	- ✦ Identification (new visit)

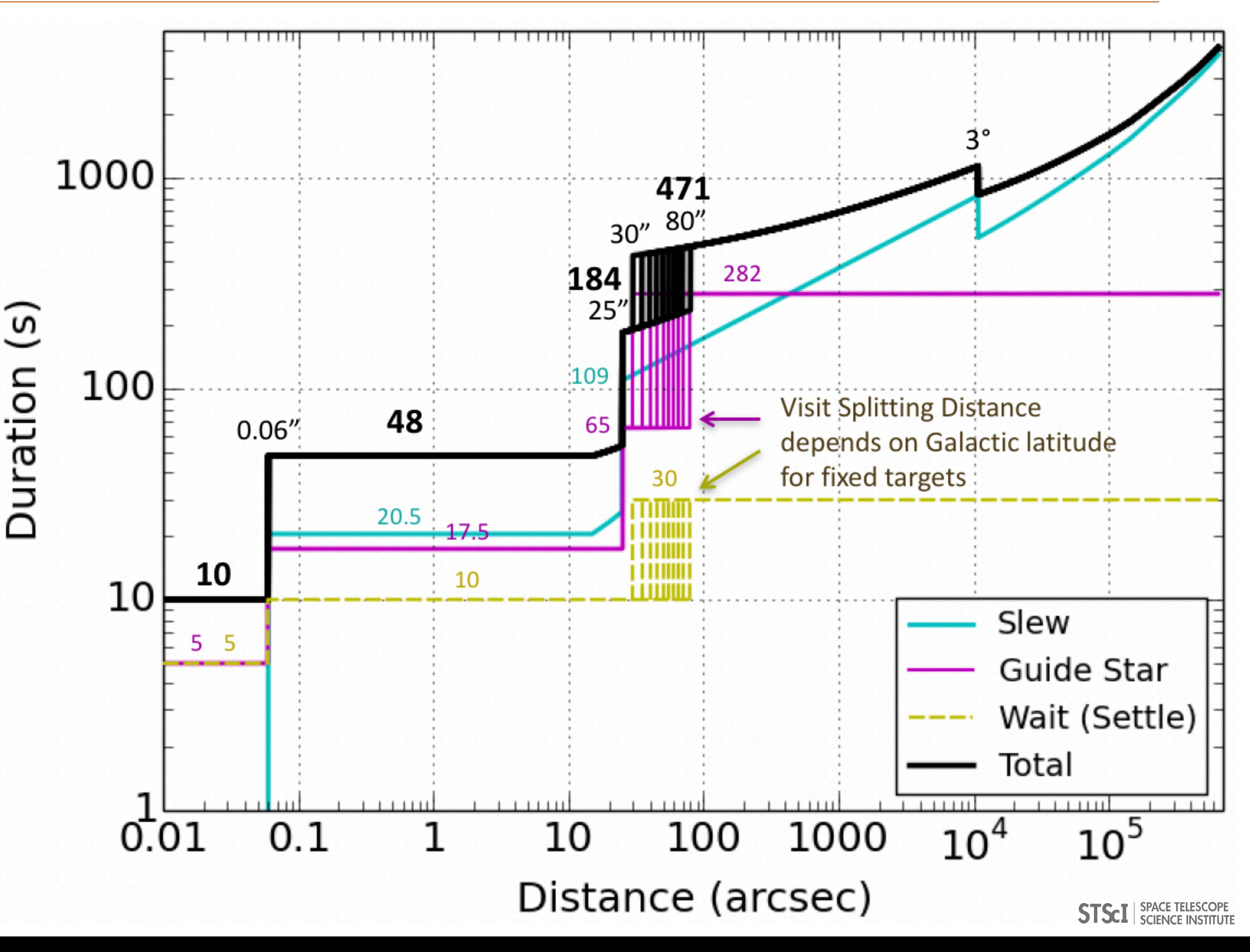

**Keep in mind: slew & guide star overheads**

### **Simbad search by coordinates and classify by K mag**

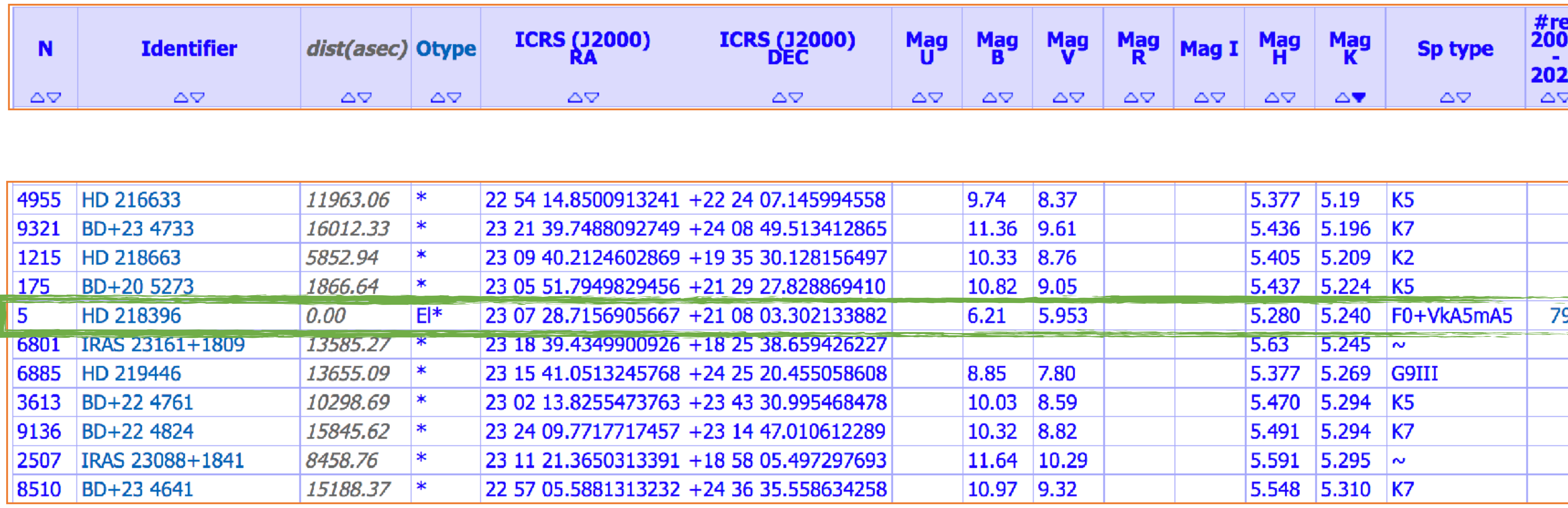

### **<http://simbad.harvard.edu/simbad/sim-coo>**

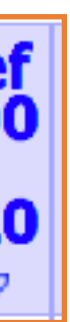

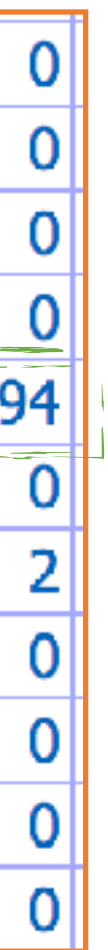

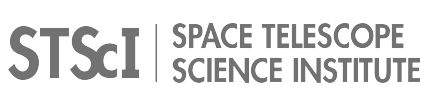

### **HR 8799 at 0" (center of the search)**

#### **Simbad: look for a K< 5 star with a distance < 18,000 arcsec**

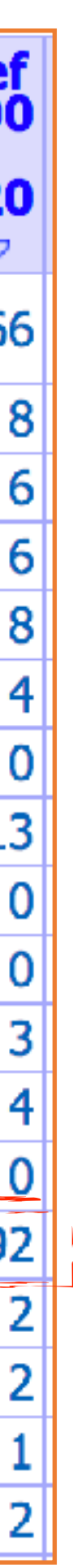

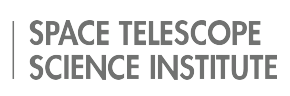

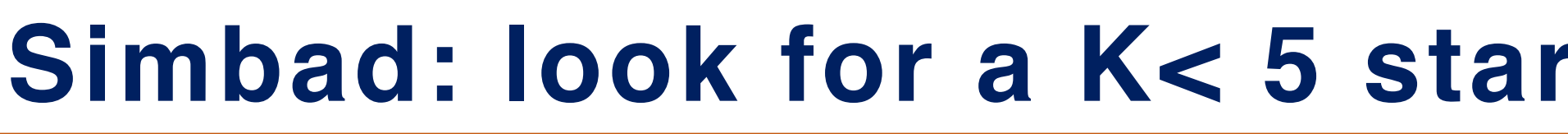

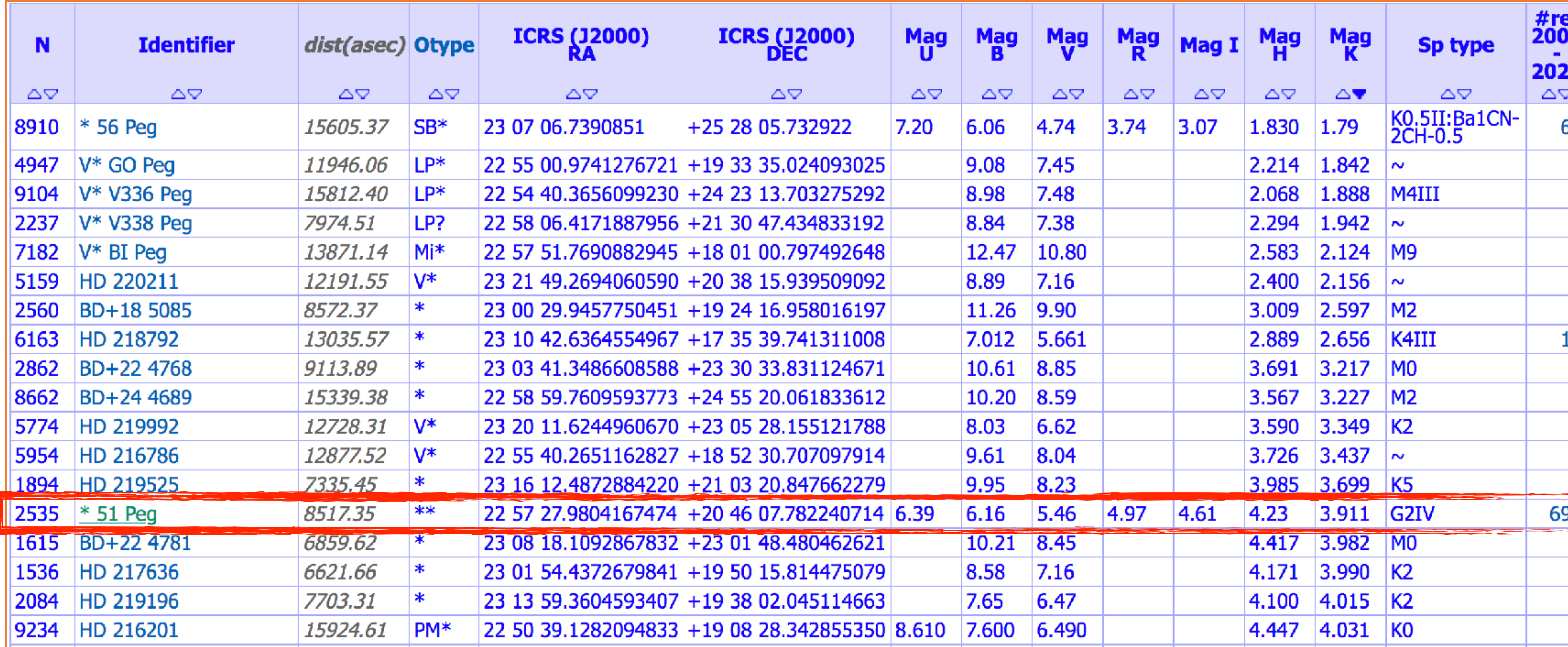

### **51 Peg at 2.4º seems the best one (G type, K =3.9) We know it'[s](http://simbad.harvard.edu/simbad/sim-coo) not as binary (no problem for the PSF subtraction)**

### **JMMC/SearchCal: developed for long-baseline interferometry**

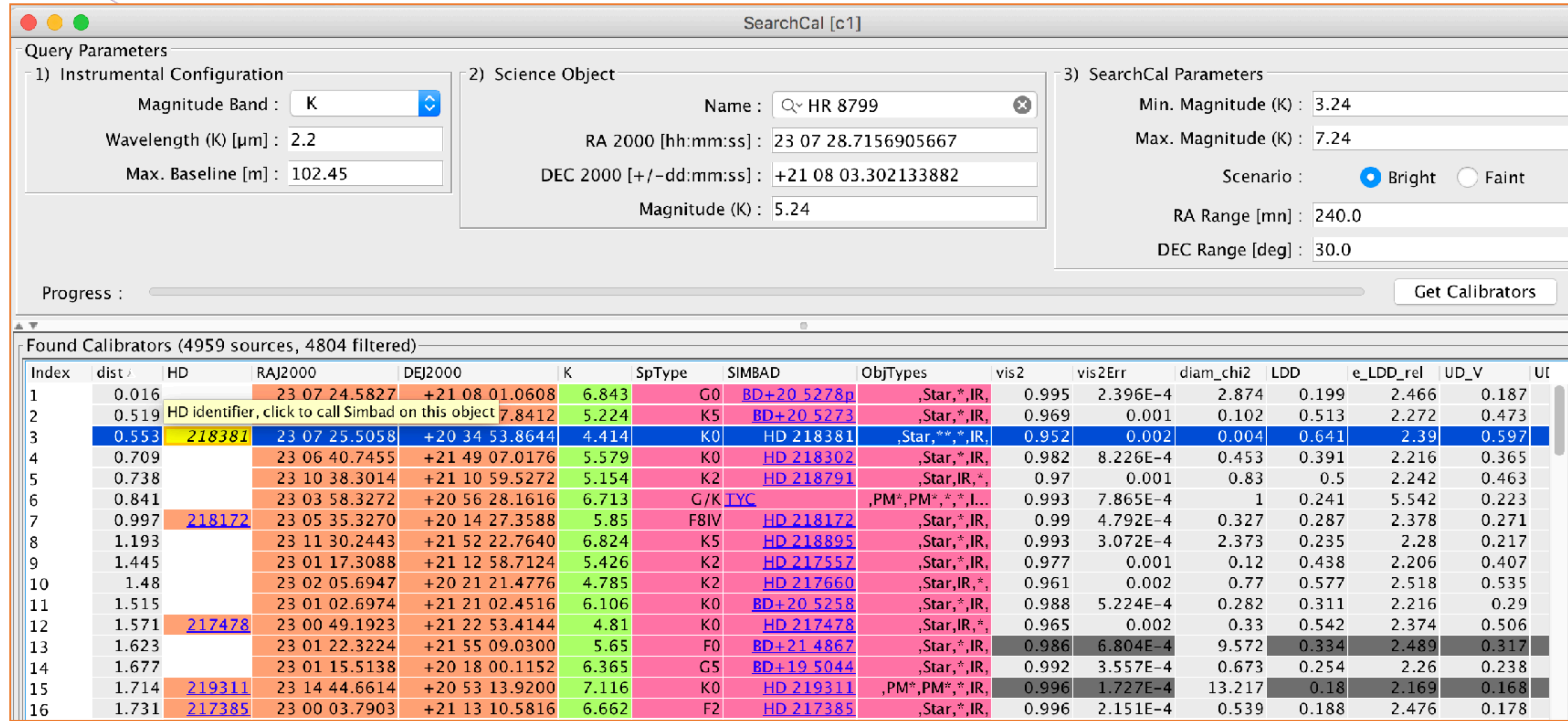

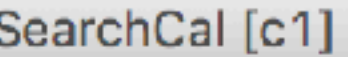

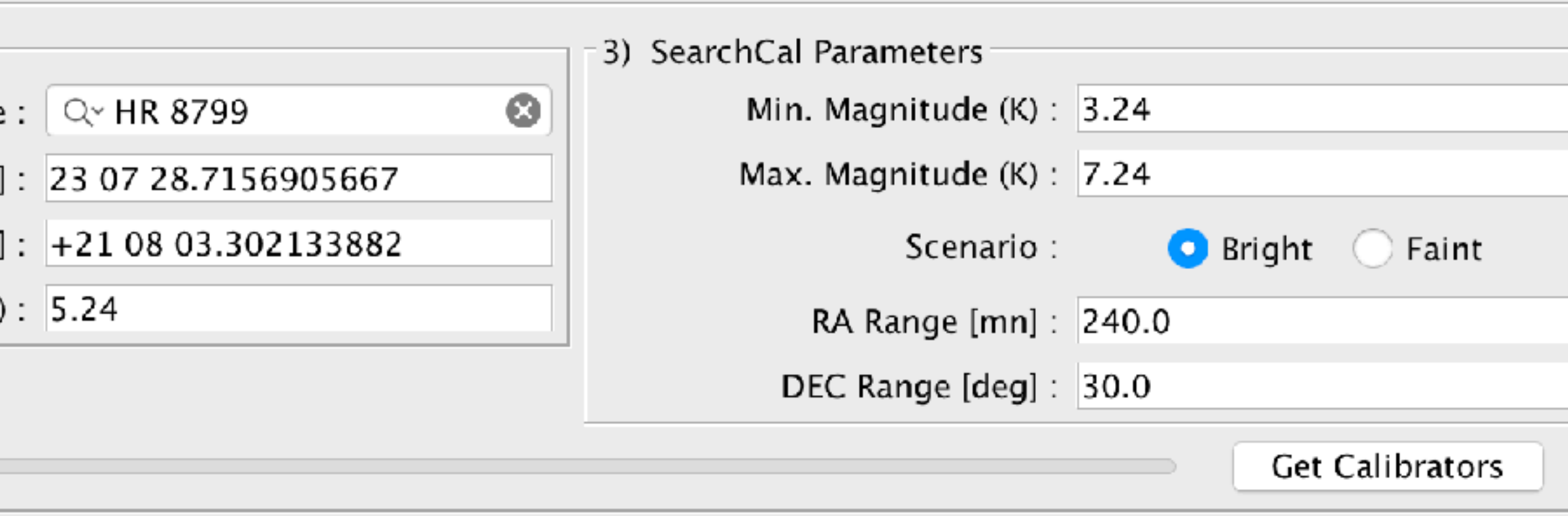

### **[http://www.jmmc.fr/searchcal\\_page.htm](http://www.jmmc.fr/searchcal_page.htm)**

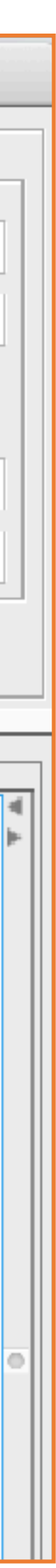

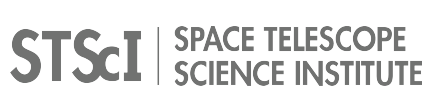

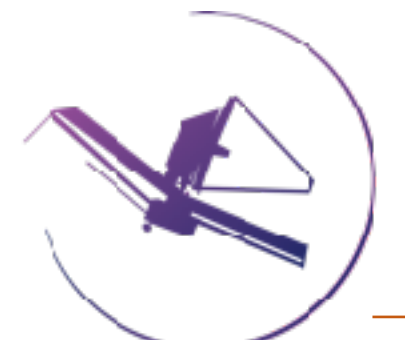

### **JMMC/SearchCal: developed for long-baseline interferometry**

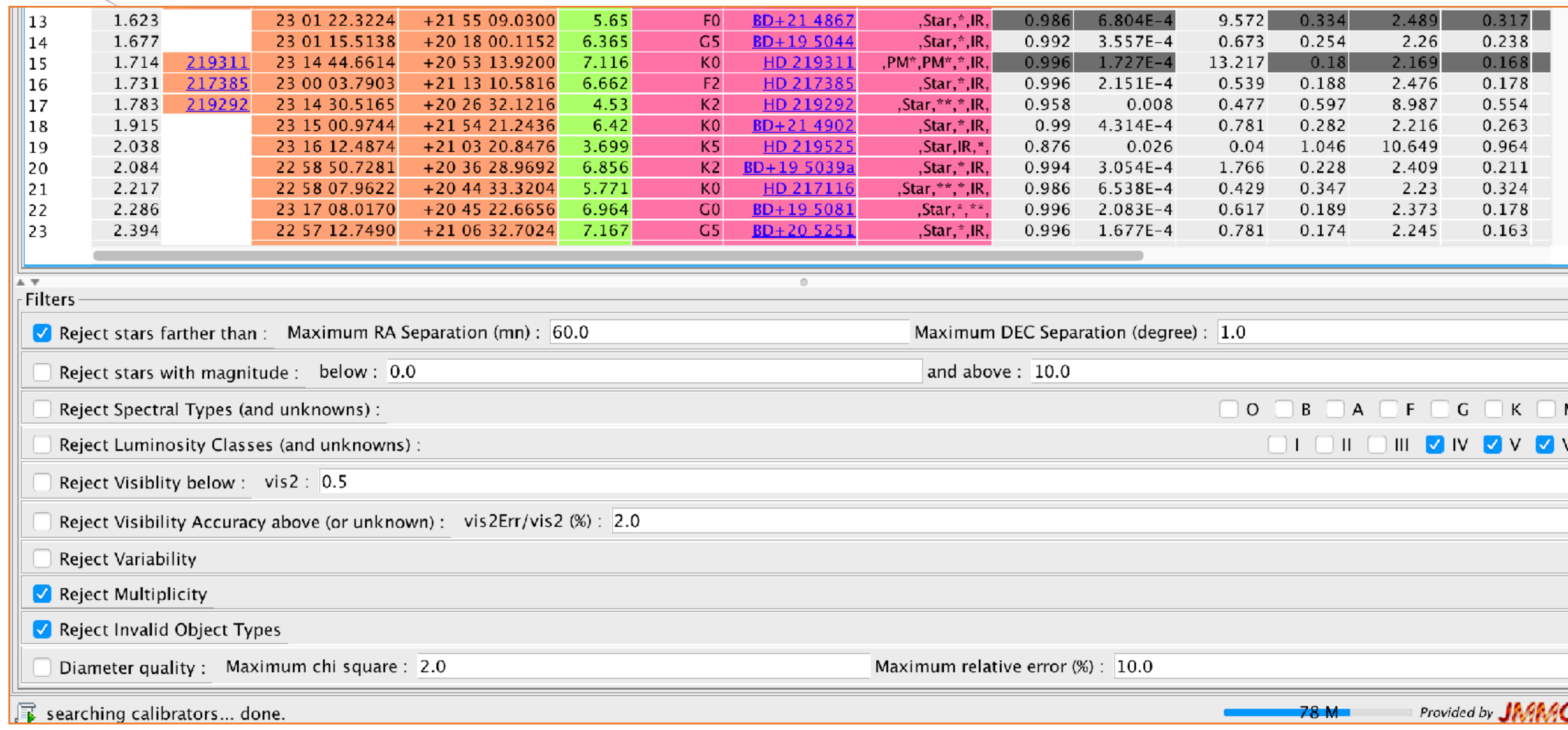

### **[http://www.jmmc.fr/searchcal\\_page.htm](http://www.jmmc.fr/searchcal_page.htm)**

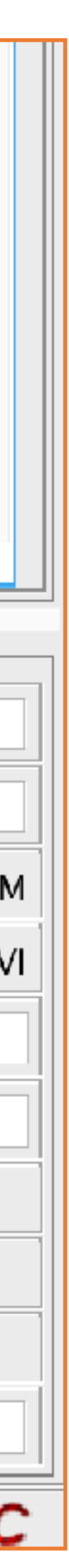

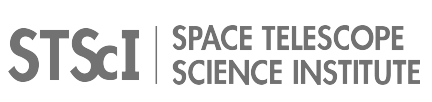

- In [**1**]: **from astropy import** coordinates, units **as** u, wcs In [**2**]: s1 = coordinates.SkyCoord.from\_name('HR8799') In [**3**]: s2 = coordinates.SkyCoord.from\_name('HD220657')
- In [**5**]: s3 = coordinates.SkyCoord.from\_name('HD218261')
	-
	-

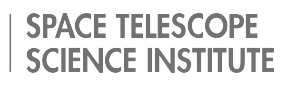

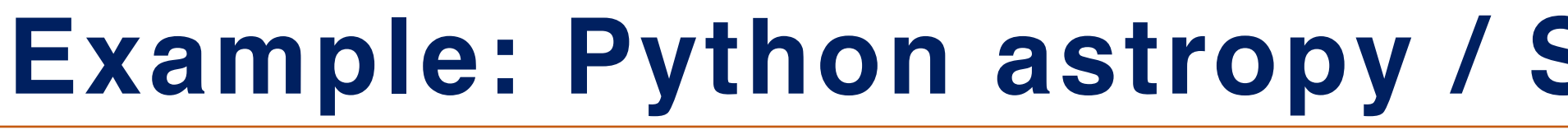

In [**4**]: s1.separation(s2) Out[**4**]: <Angle 4.72223611 deg> In [**6**]: s1.separation(s3) Out[**6**]: <Angle 1.24333427 deg> In [**7**]: sep=s1.separation(s3) In [**8**]: sep.arcsec Out[**8**]: 4476.003380925846

# **Coronagraphy Visibility Tool (CVT)**

**CONSTANTINE REPAIR** 

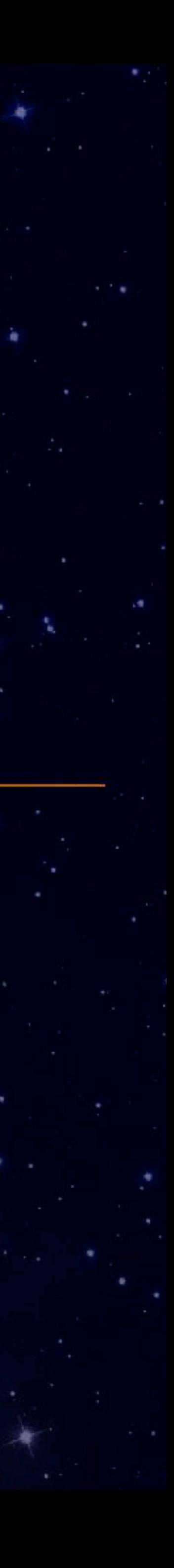

### **Exercise: Search for a more efficient reference star, 3 methods**

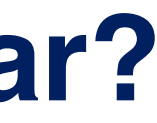

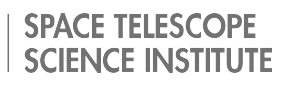

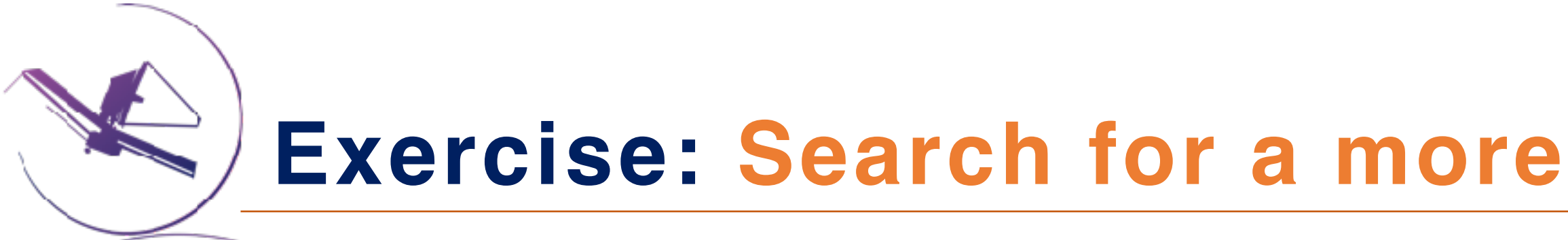

- **Open the Coronagraph Visibility Tool**
- **On your laptop if you have it installed (command line or OSX binary)**
- **Run it on the Virtual Desktop on https://jwst-masterclass.science.stsci.edu otherwise**
- **Enter HR8799 "Search" to resolve it with Simbad, then press "update plots"**
- **Enter the b companion: PA=45º and separation=1.7" and press "update plots"**
	- ✦ **How many days per year the star is observable with JWST?**
	- ✦ **When (convert to MM-DD) is it ideal to observe HR8799b with the LW bar?**
	- ✦ **How much is the maximum roll angle around that date?**

### **<https://jwst-masterclass.science.stsci.edu>**

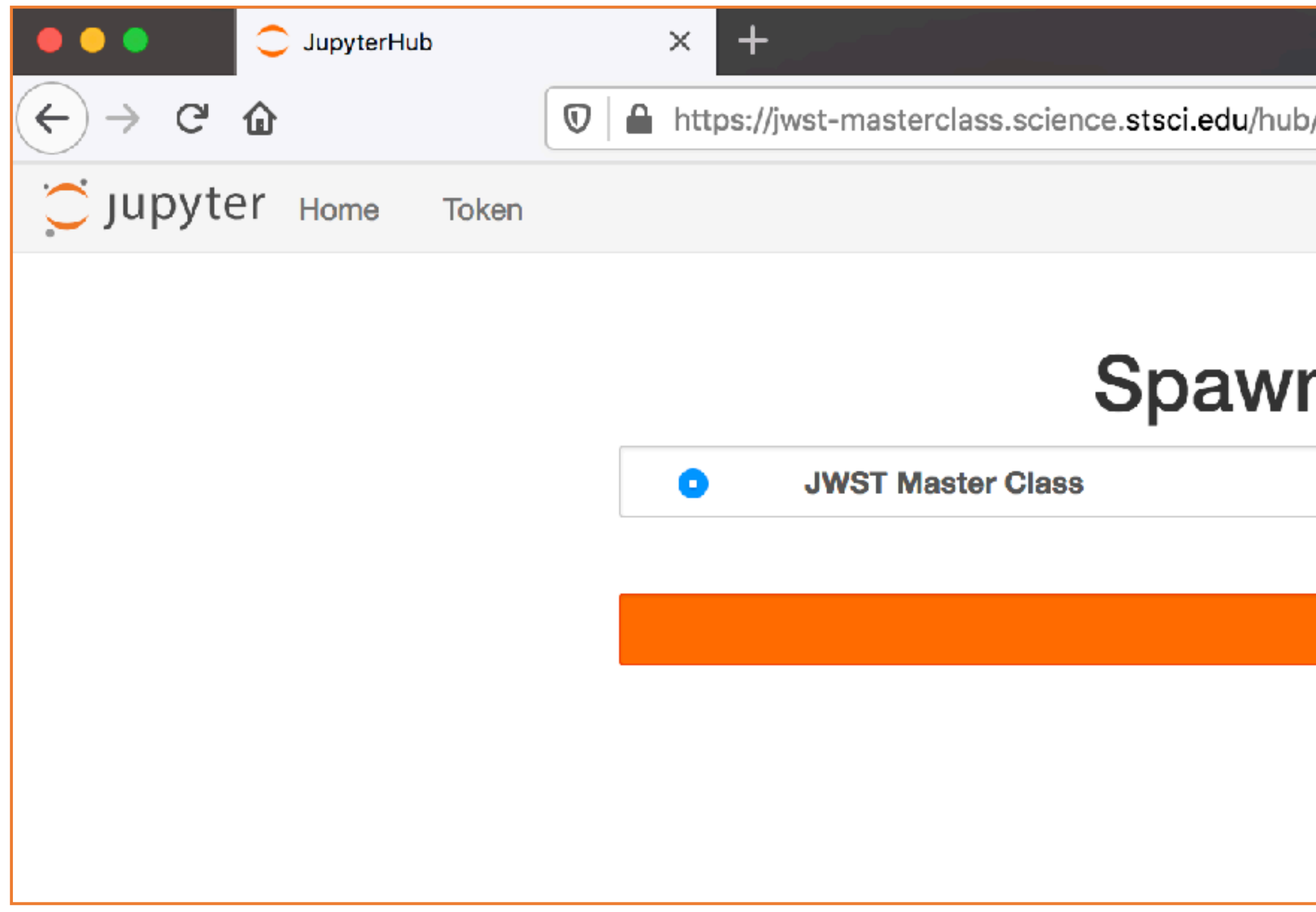

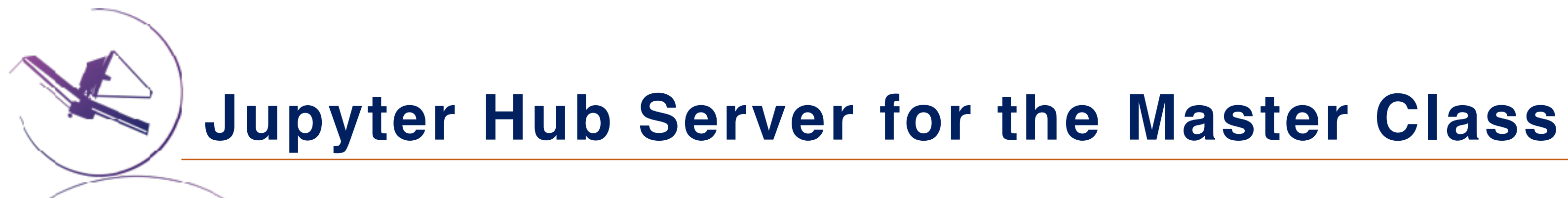

#### **May take a few minutes to load**

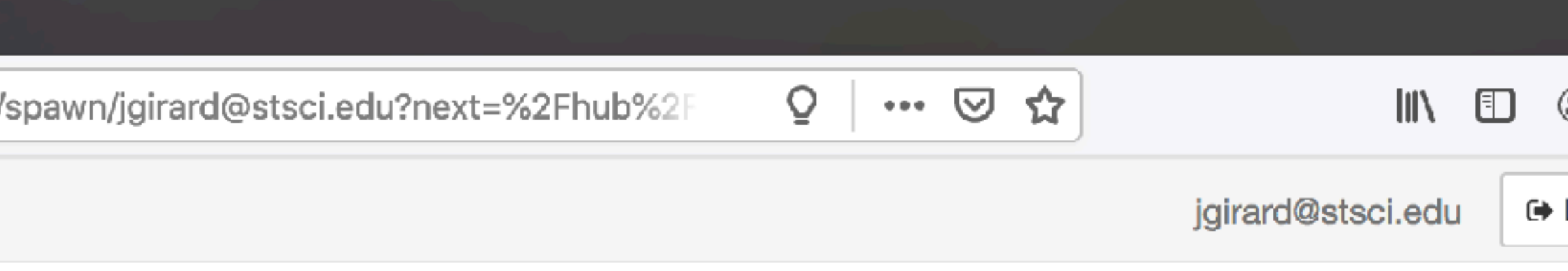

## **Spawner Options**

Spawn

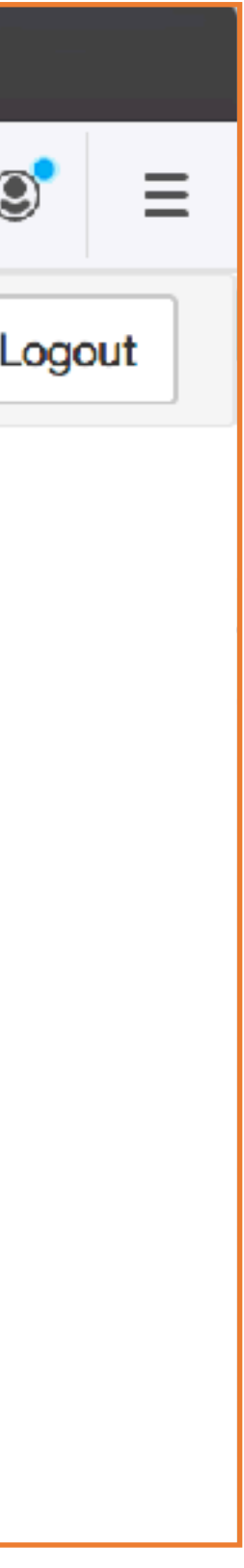

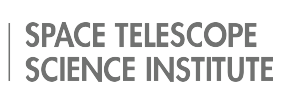

# **[https://jwst](https://jwst-masterclass.science.stsci.edu)[masterclass.science.](https://jwst-masterclass.science.stsci.edu) [stsci.edu](https://jwst-masterclass.science.stsci.edu)**

**STSCI** SPACE TELESCOPE

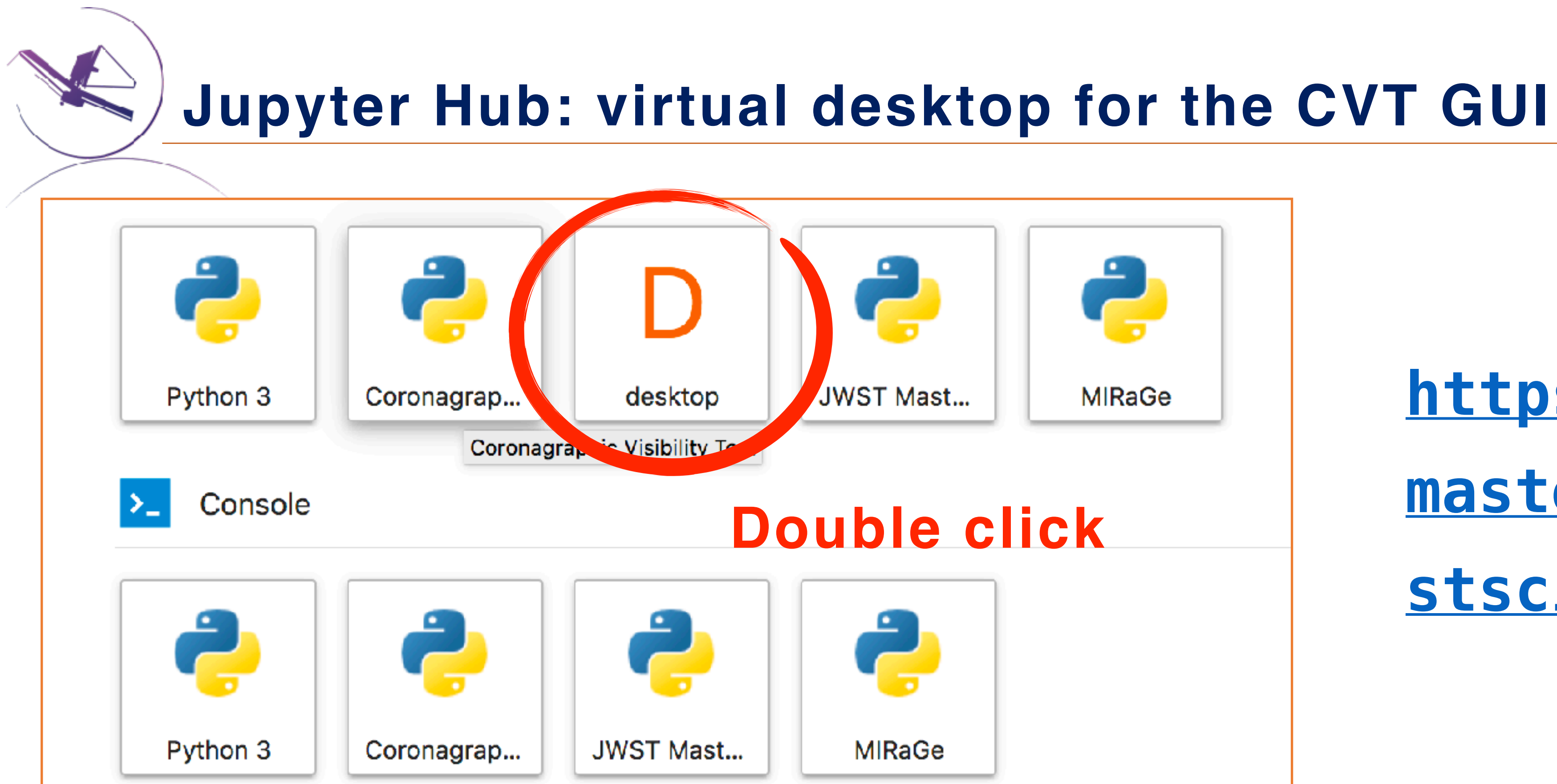

#### Other

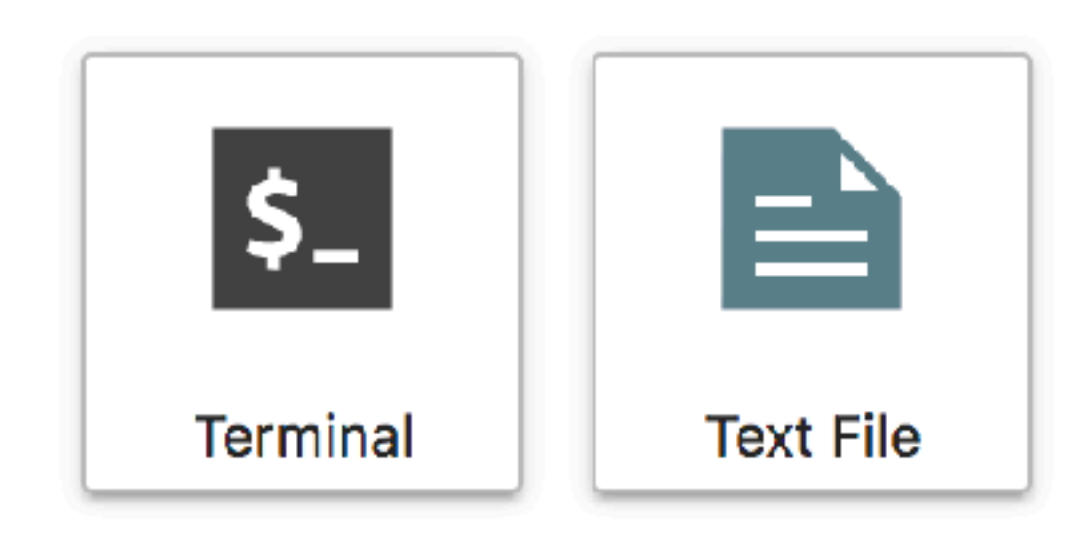

**Jupyter Hub: virtual desktop for the CVT GUI**

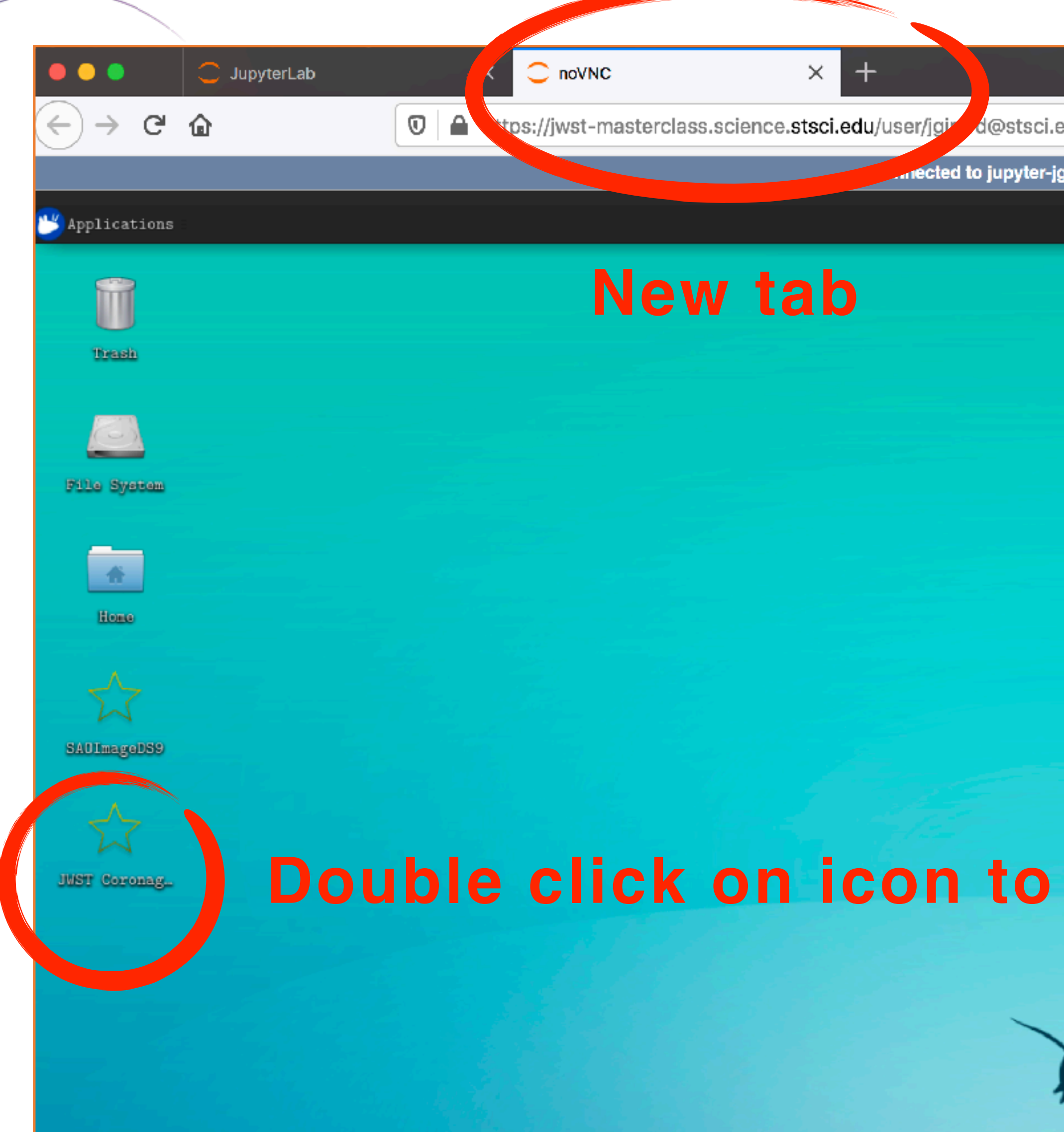

**[https://jwst](https://jwst-masterclass.science.stsci.edu)[masterclass.science.](https://jwst-masterclass.science.stsci.edu) [stsci.edu](https://jwst-masterclass.science.stsci.edu)**

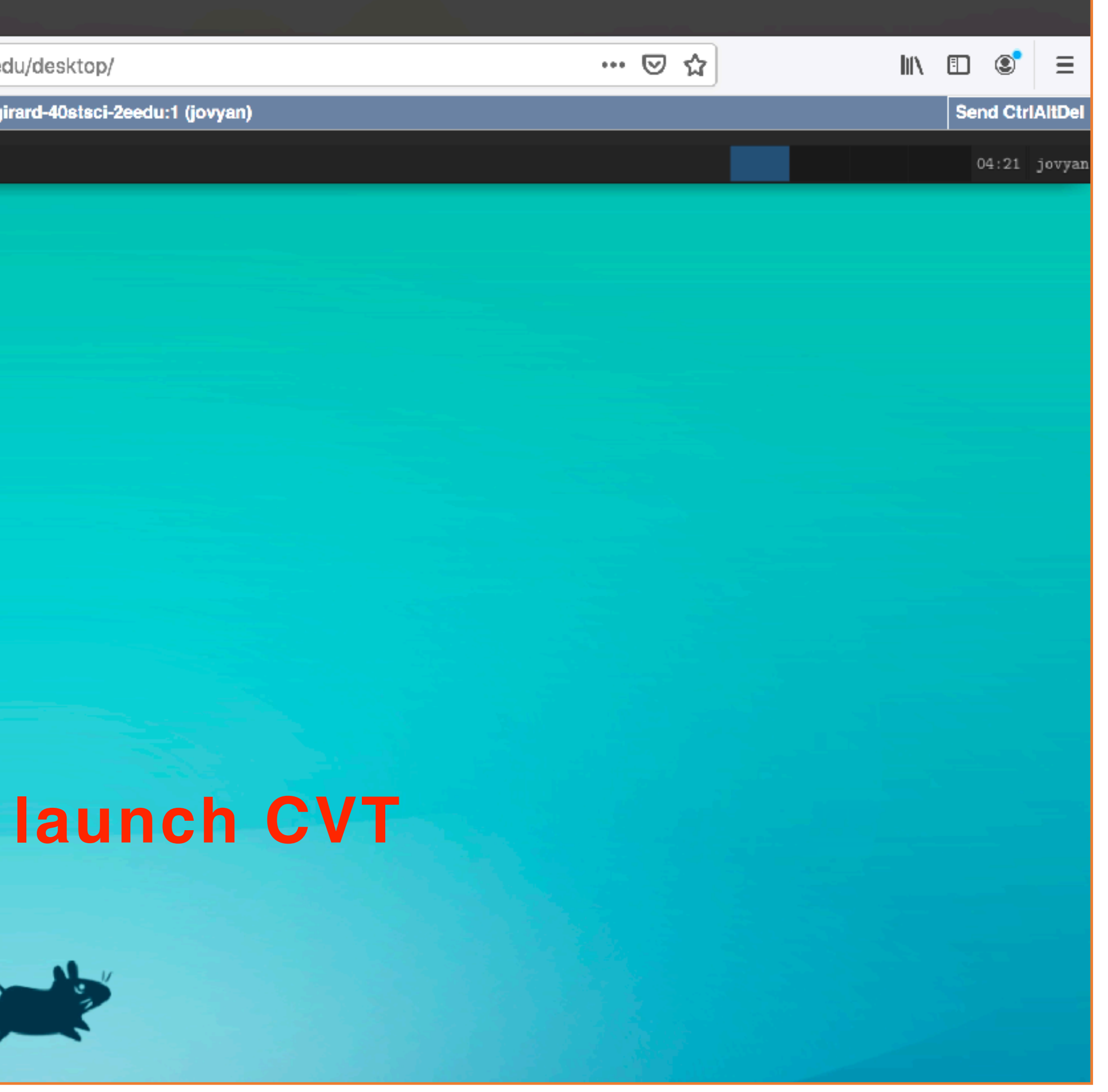

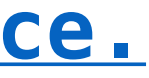

**Jupyter Hub: virtual desktop for CVT, it runs!**

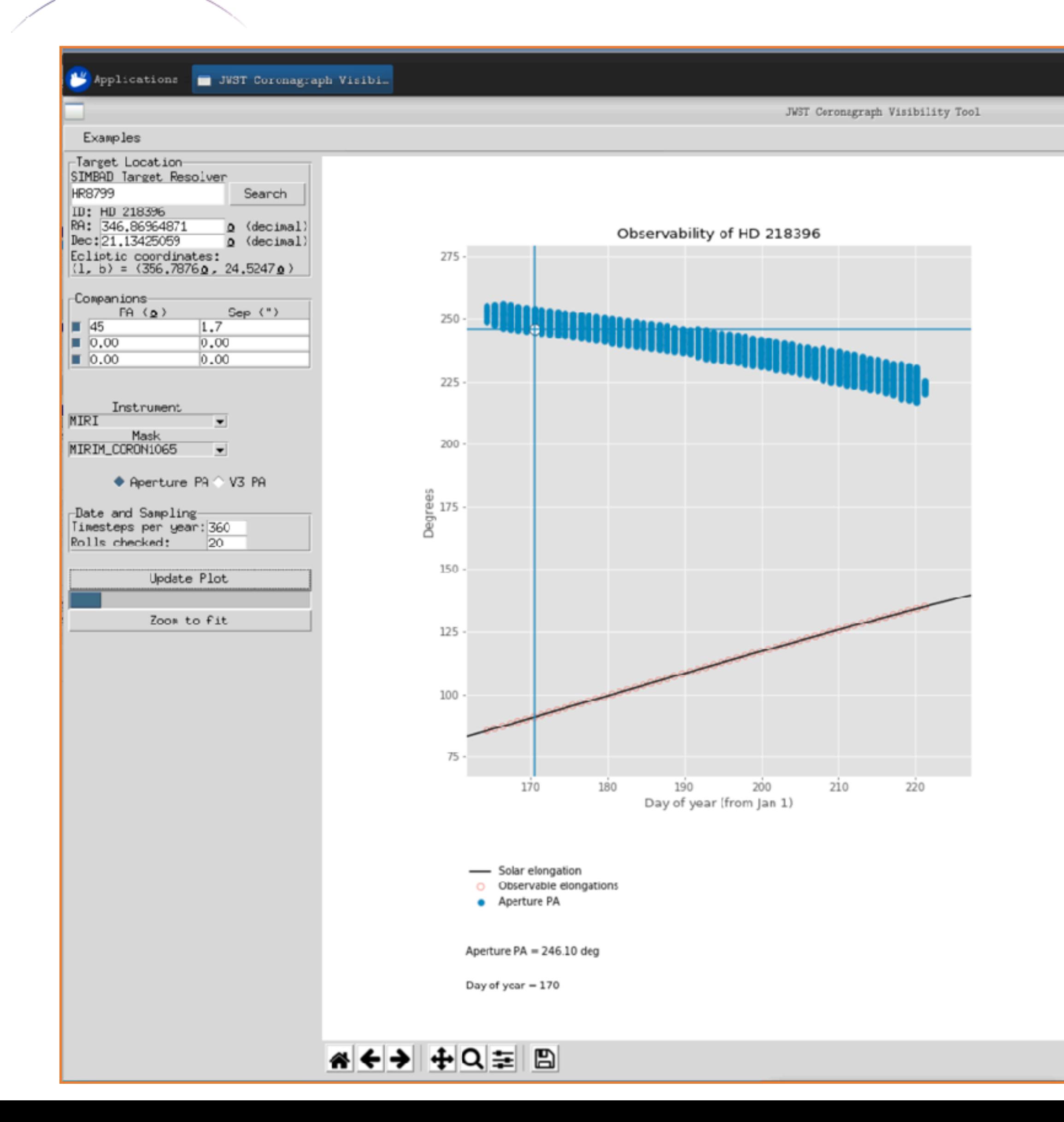

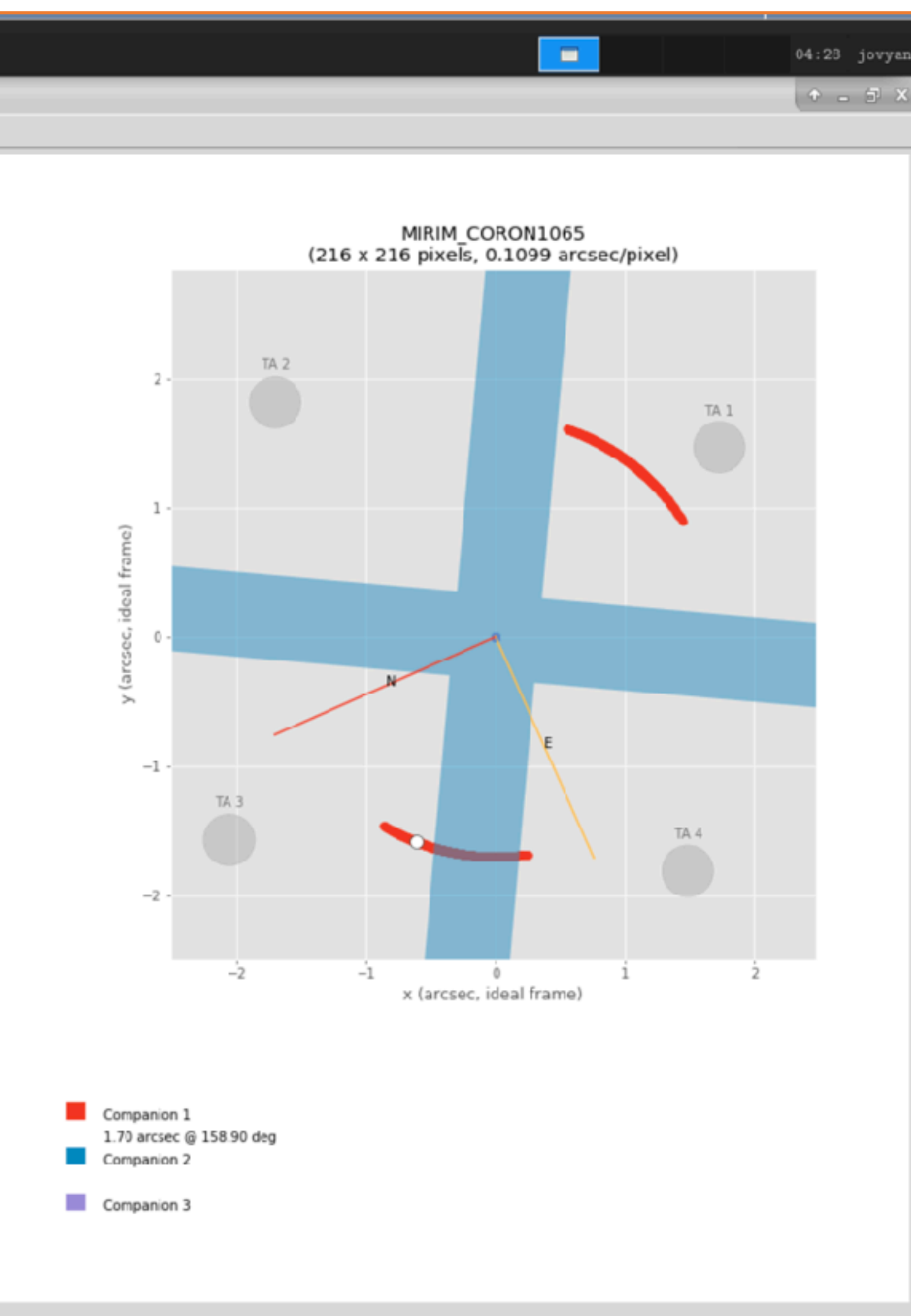

**[https://jwst](https://jwst-masterclass.science.stsci.edu)[masterclass.science.](https://jwst-masterclass.science.stsci.edu) [stsci.edu](https://jwst-masterclass.science.stsci.edu)**

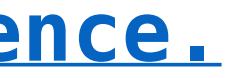

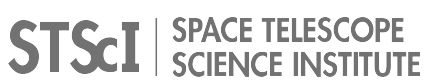

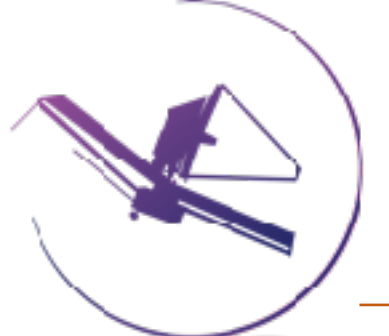

### **Example Science Program: the HR8799 4-planet system**

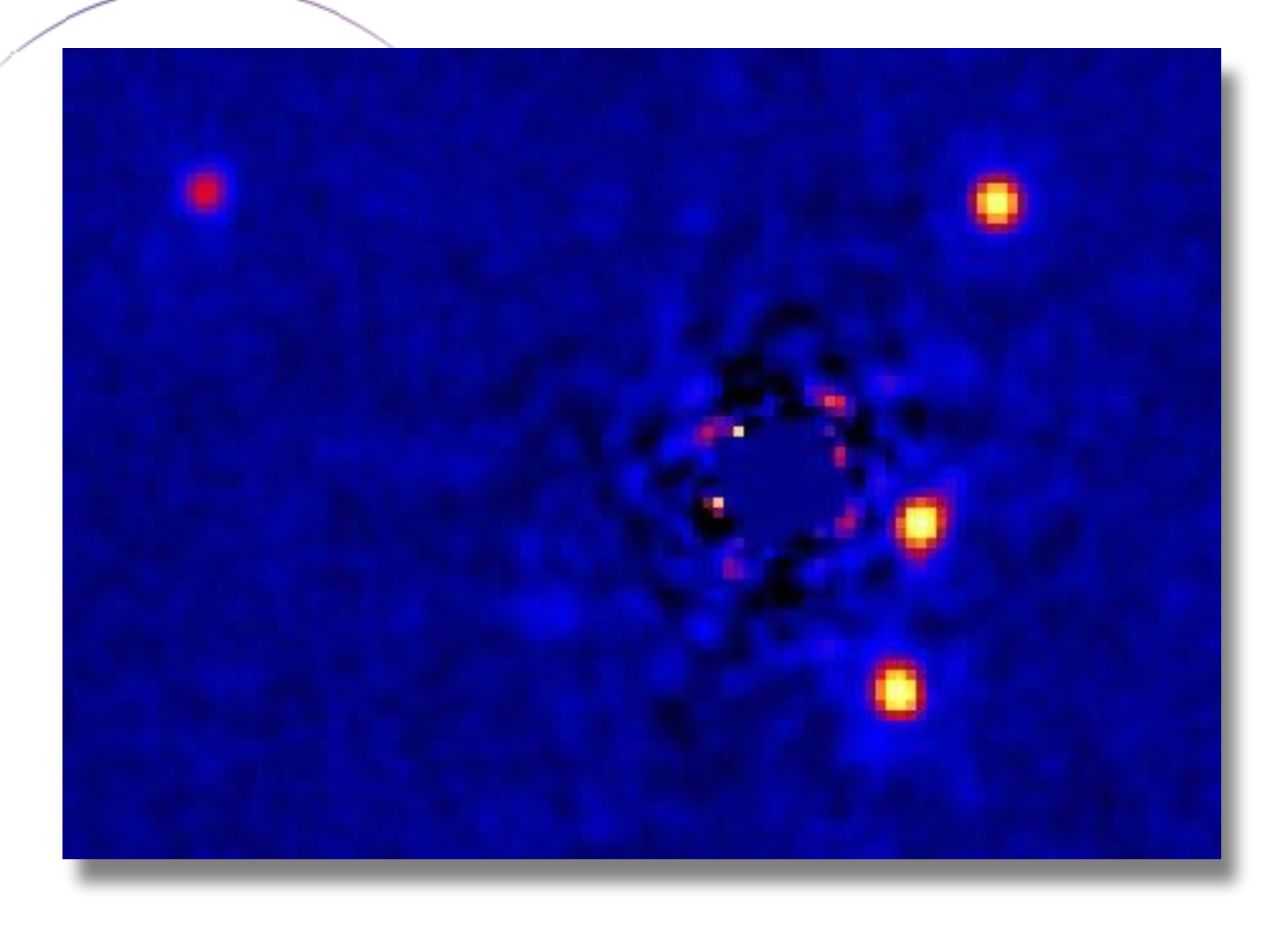

#### discovered by Marois, here Currie et al. 2014

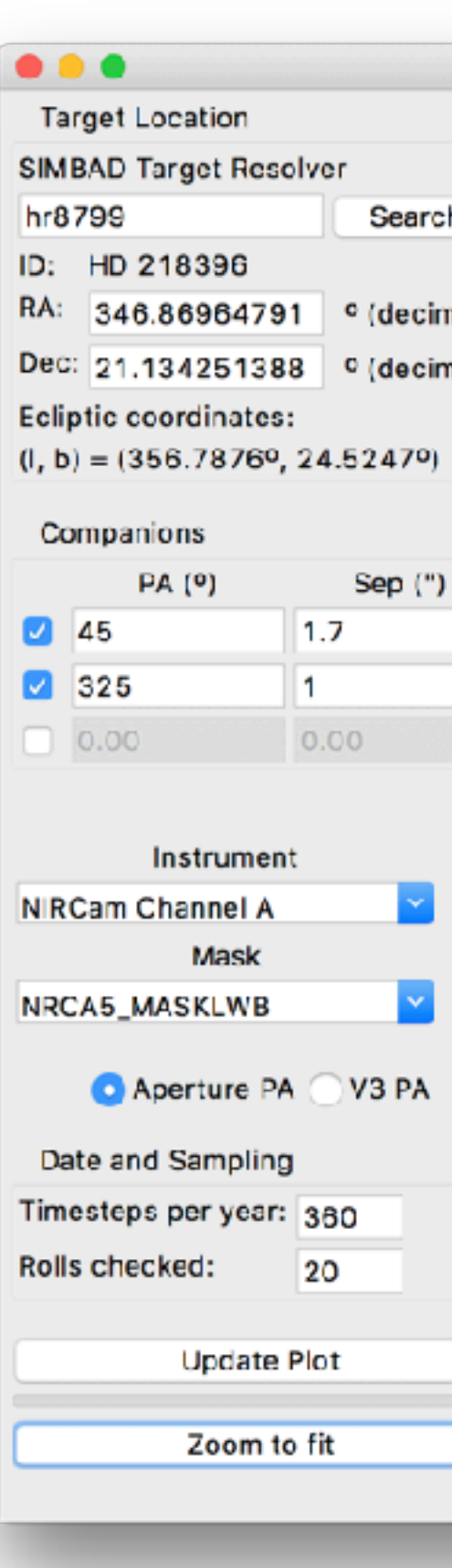

### Coronagraph Visibility Tool (CVT)

JWST Coronagraph Visibility Tool

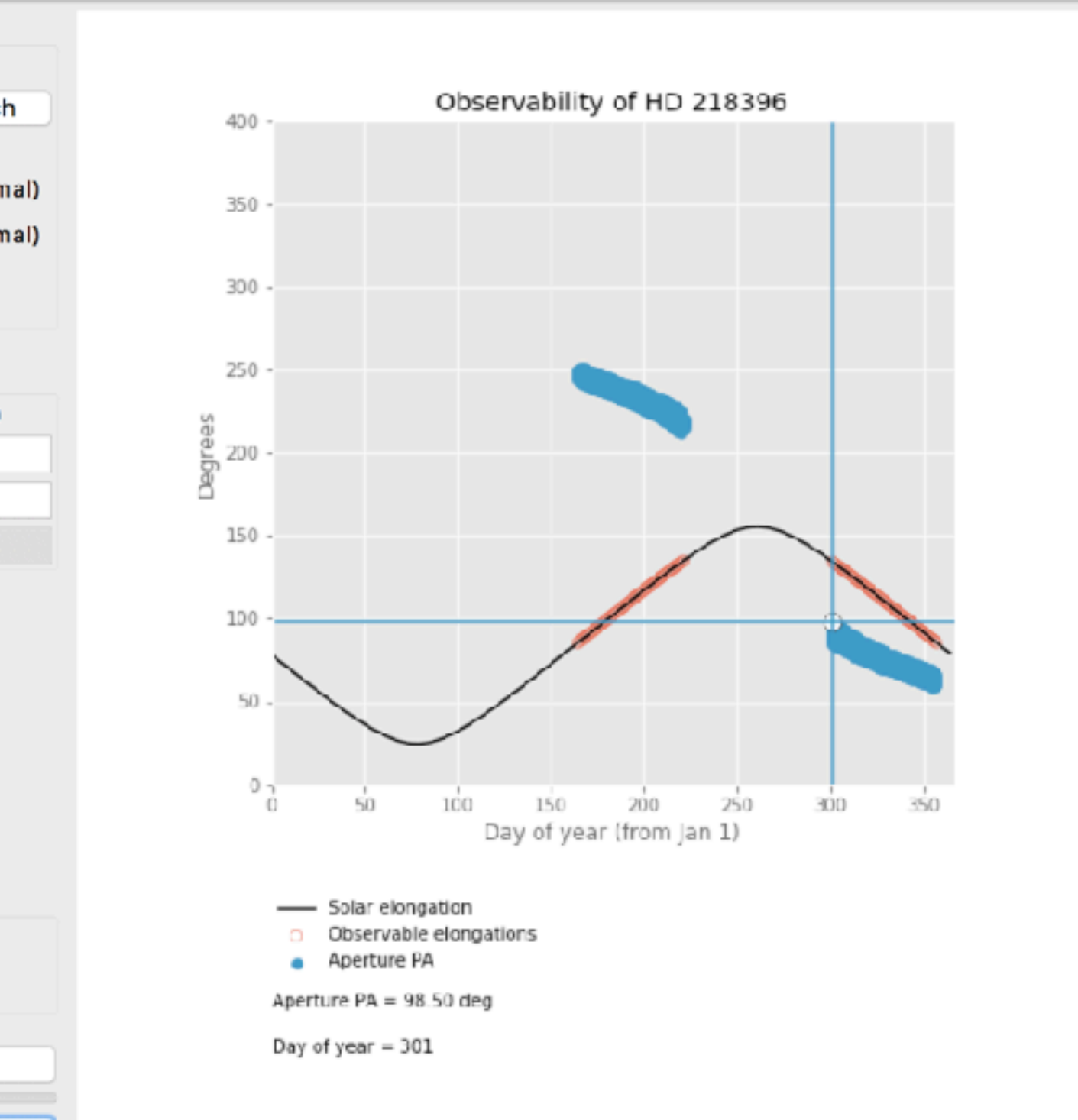

\* ← → + Q = B

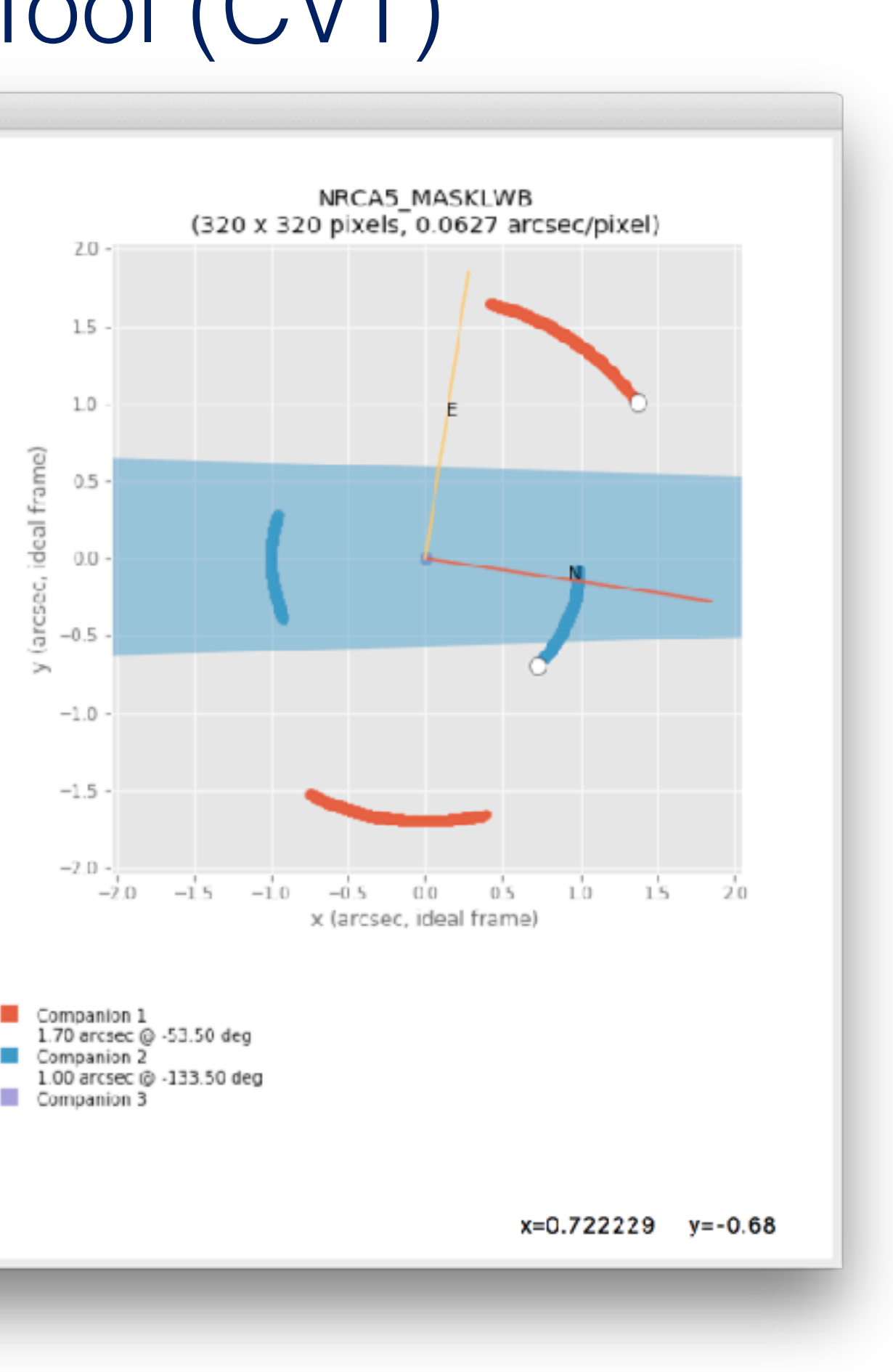

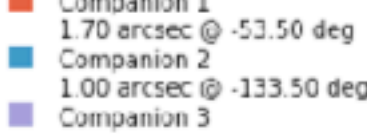

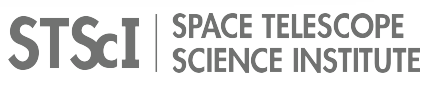

### **Jupyter Hub: best time to observe HR8799 b?**

150

200

#### $\bullet\bullet\bullet$

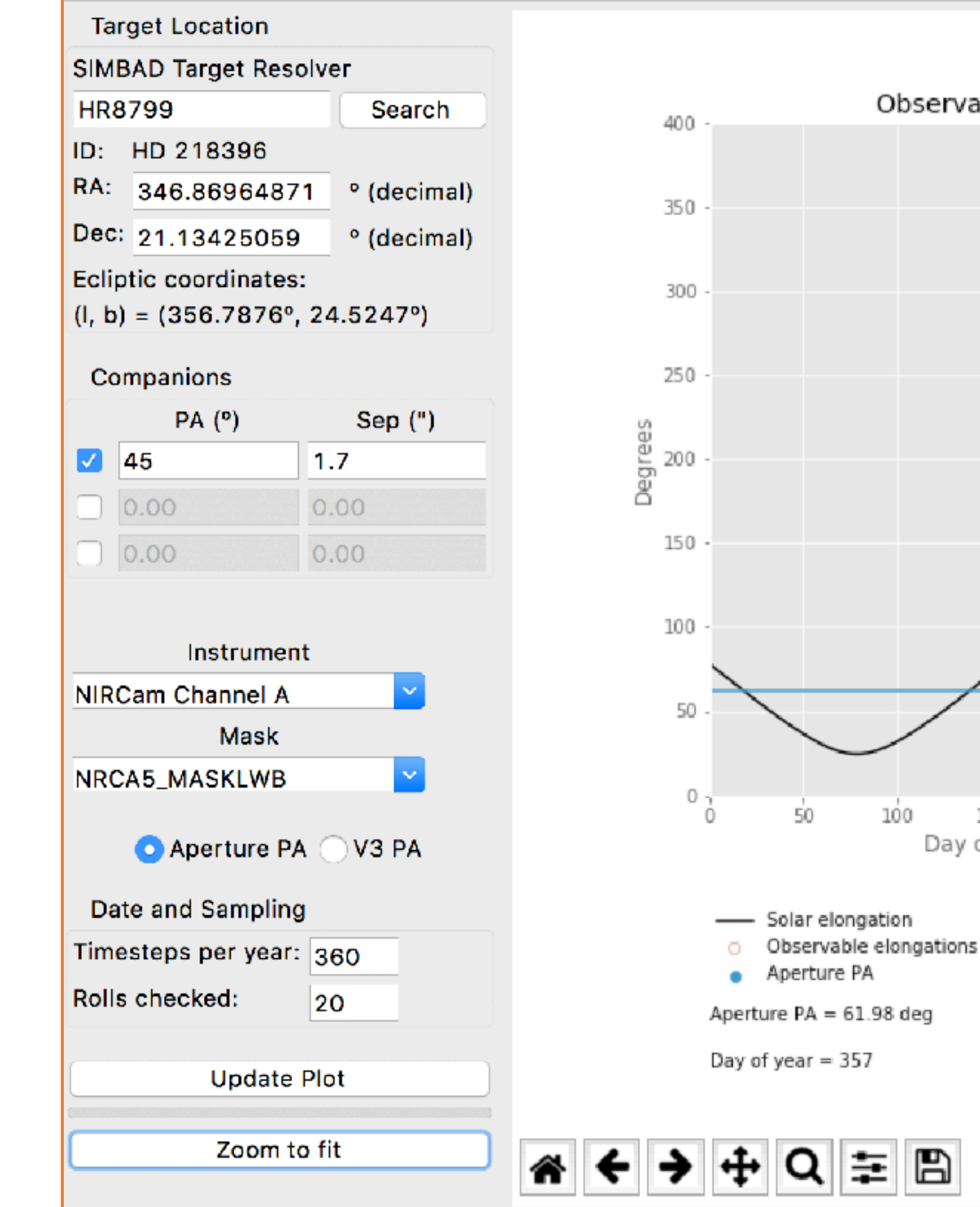

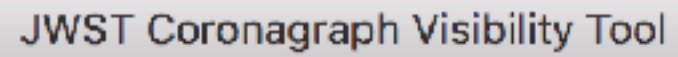

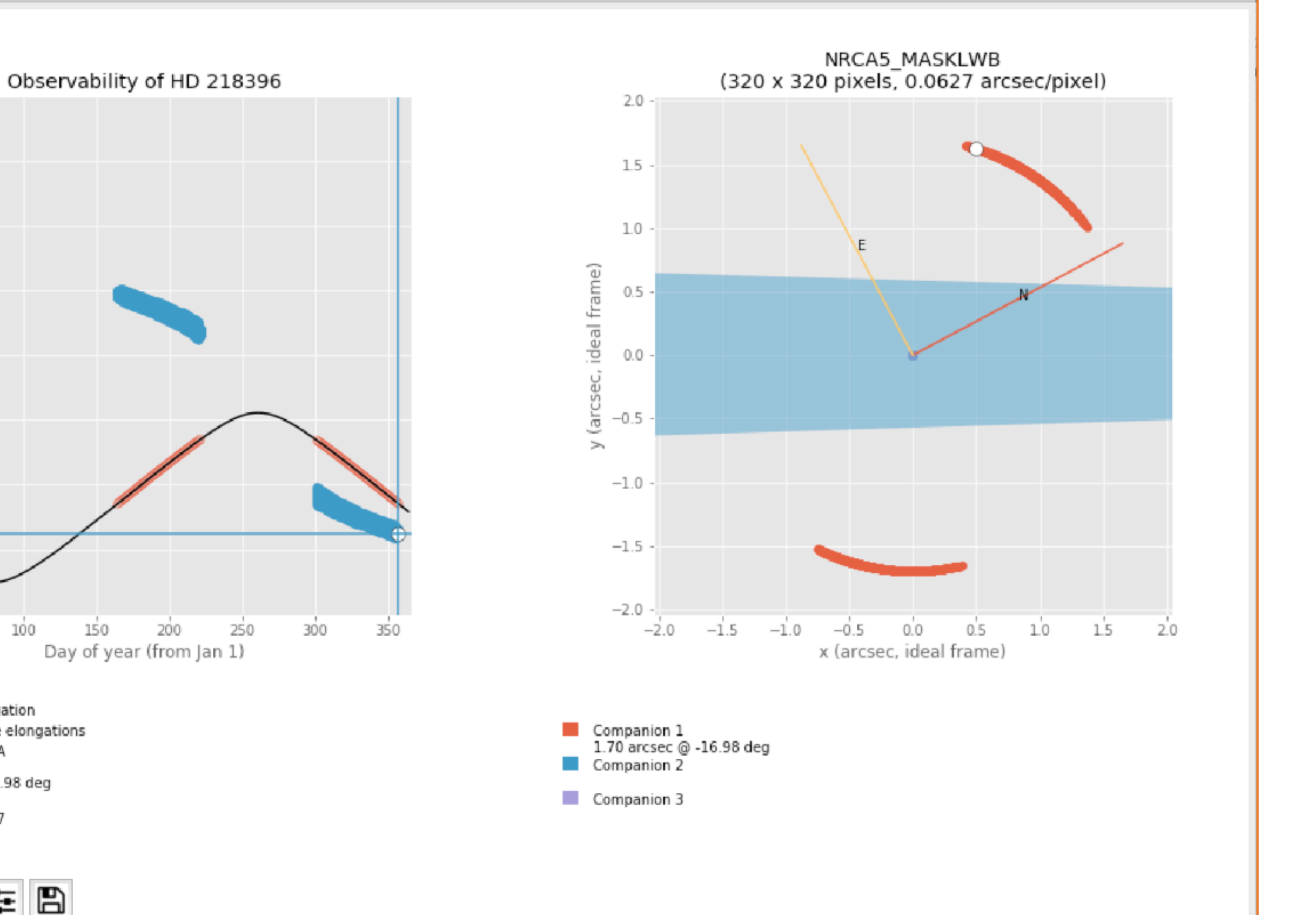

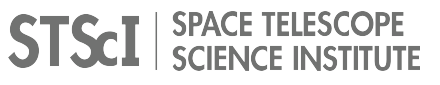

#### **Jupyter Hub: roll angle "stroke"?**

#### $\bullet\bullet\bullet$

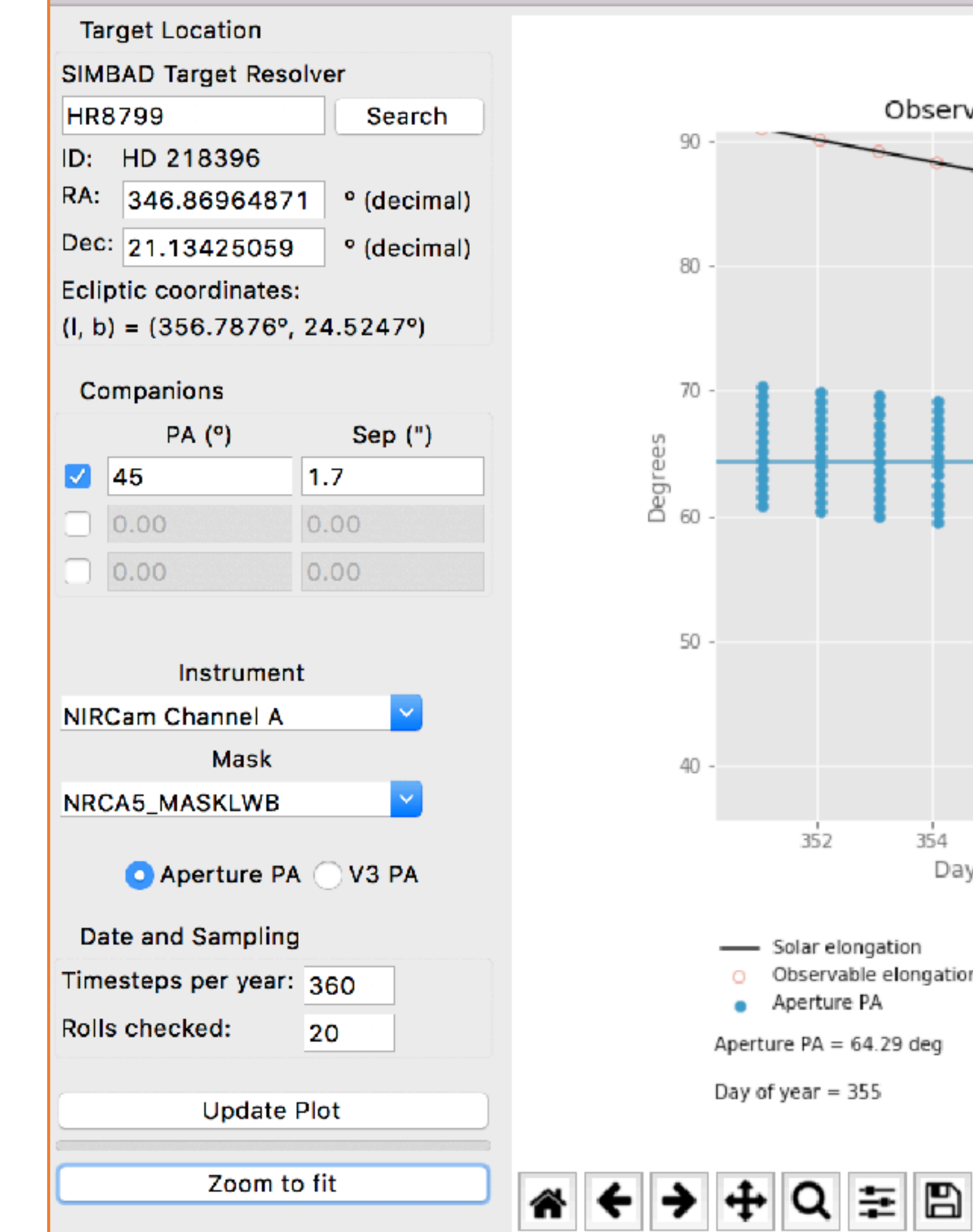

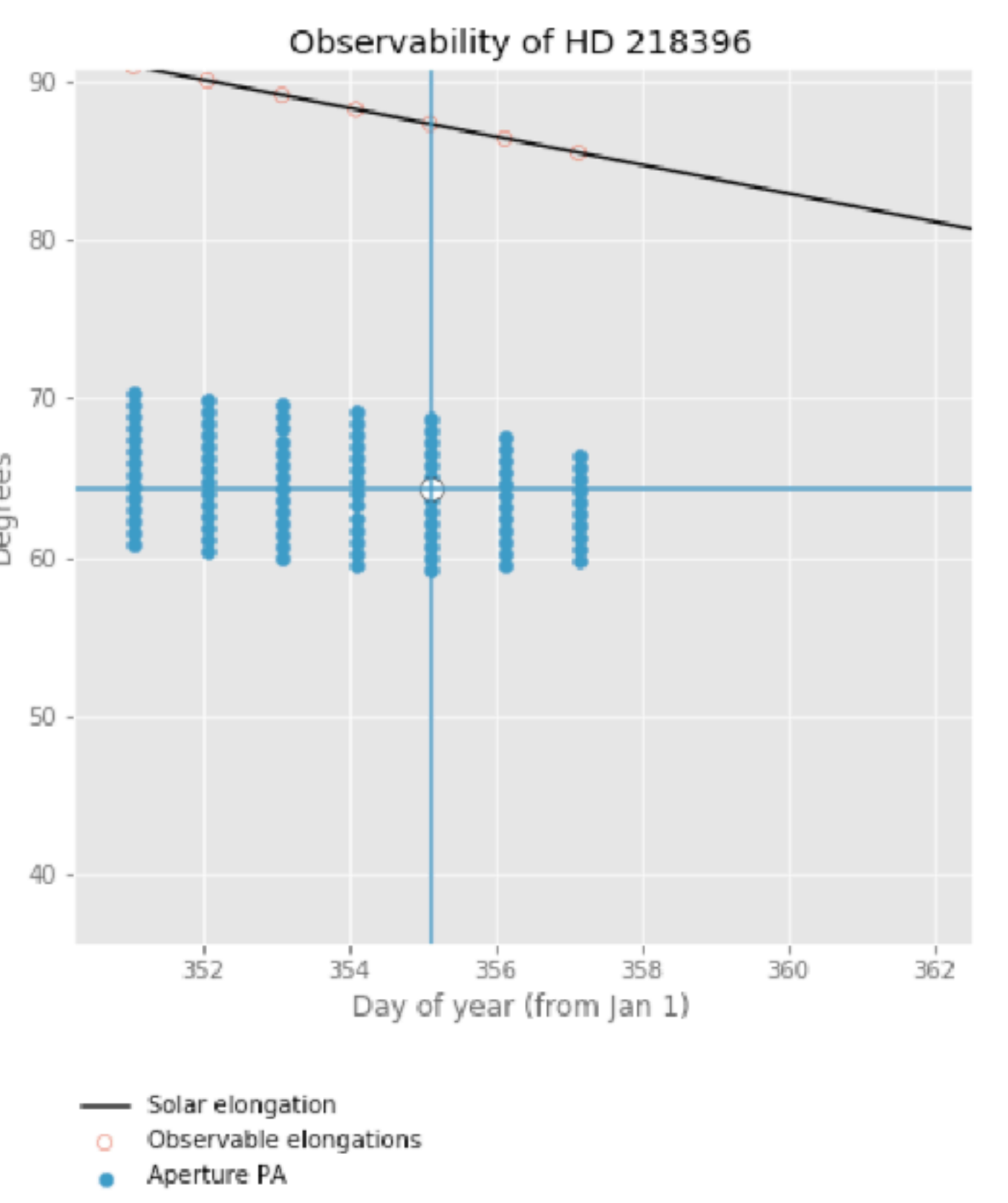

Aperture  $PA = 64.29$  deg

Day of year = 355

#### JWST Coronagraph Visibility Tool

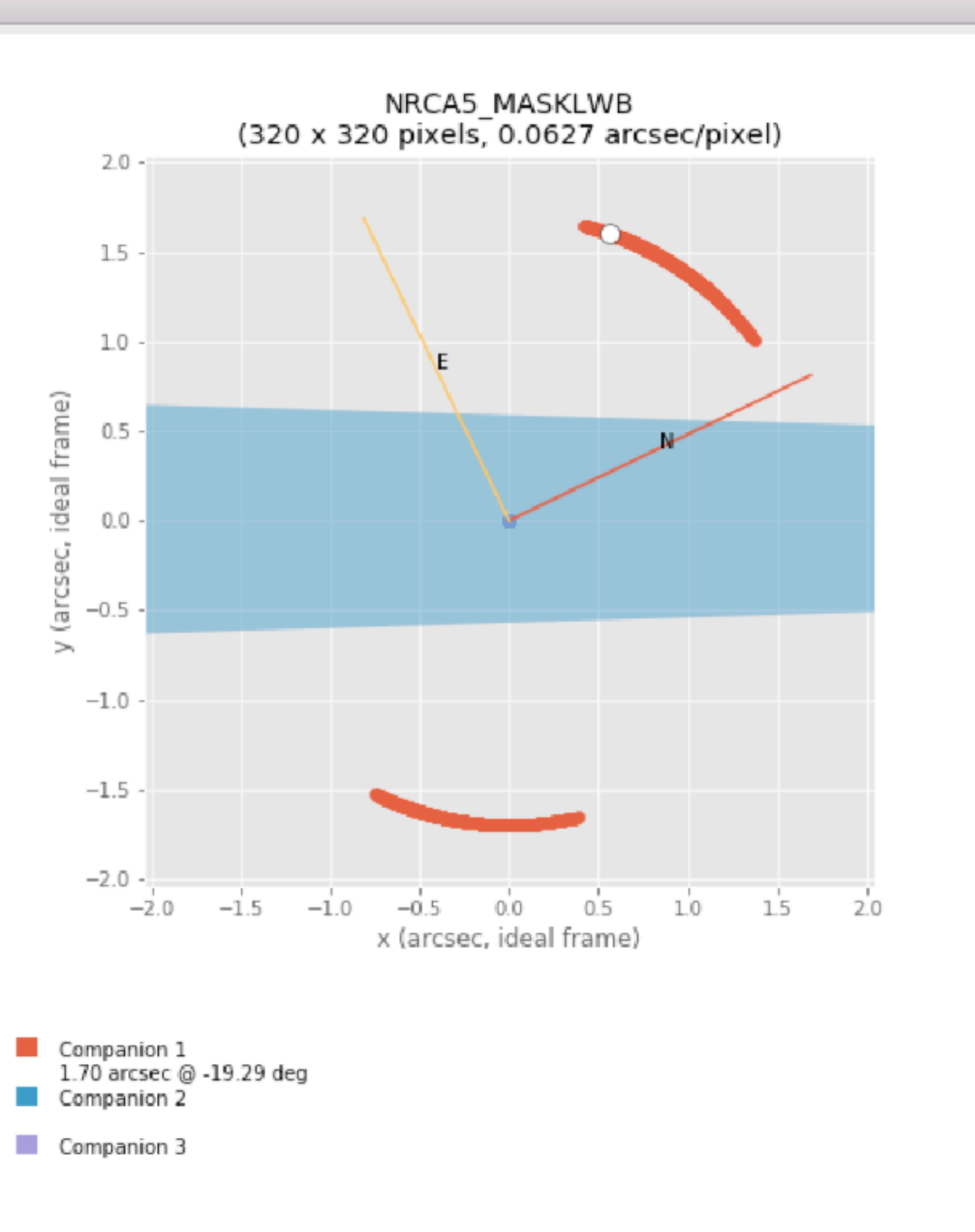

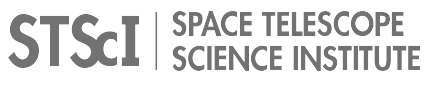

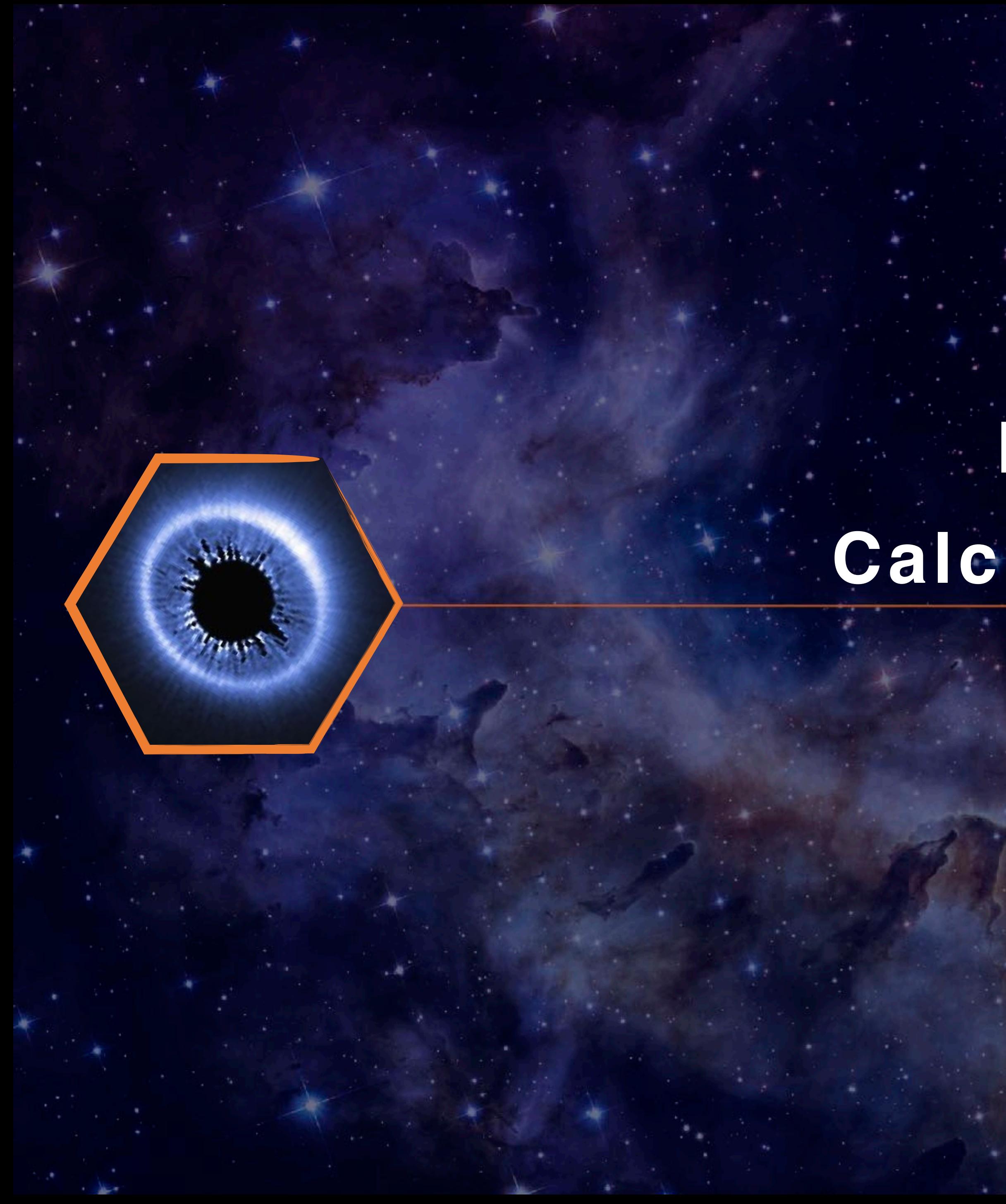

# **ETC Calculations**

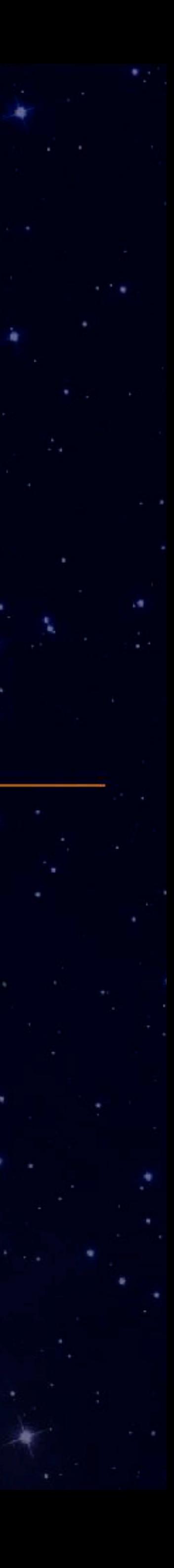

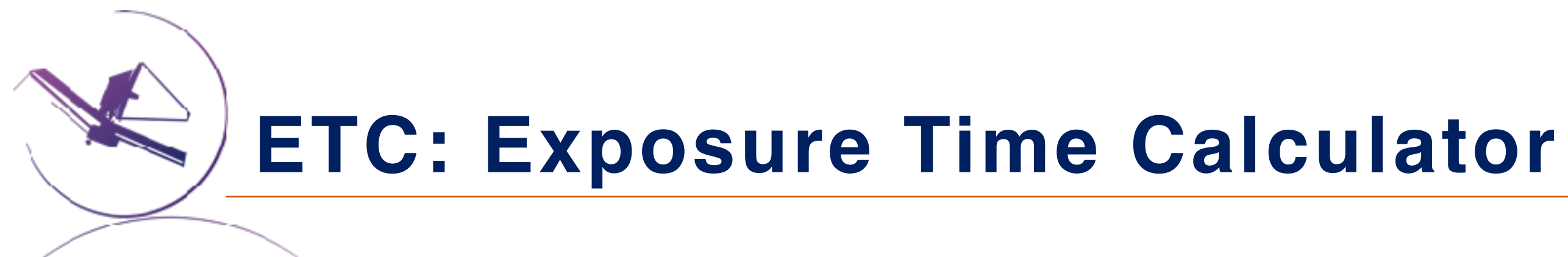

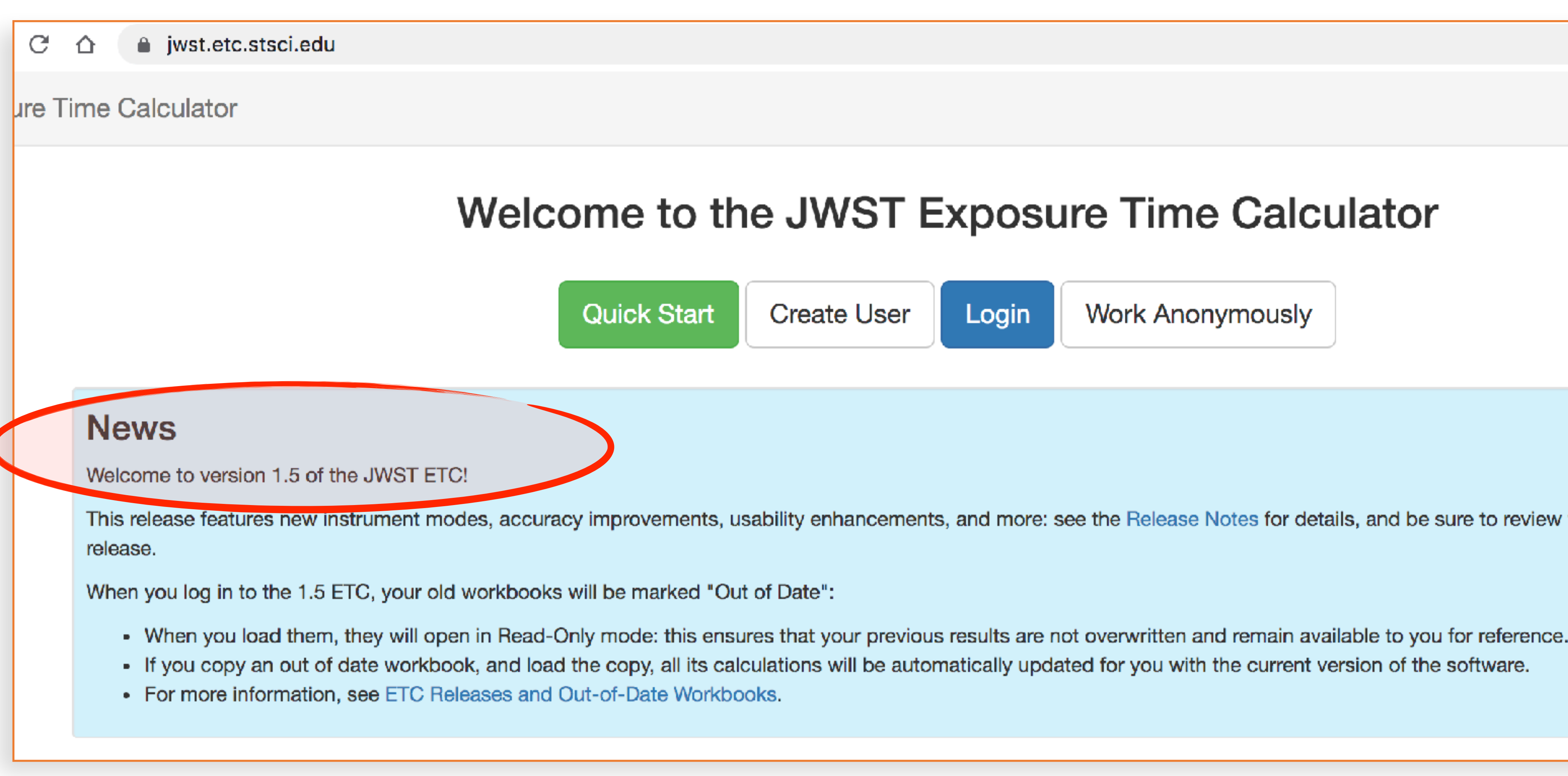

#### <https://jwst.etc.stsci.edu/>

☆

O

#### Welcome to the JWST Exposure Time Calculator

Login

**Work Anonymously** 

This release features new instrument modes, accuracy improvements, usability enhancements, and more: see the Release Notes for details, and be sure to review the Known Issues for this

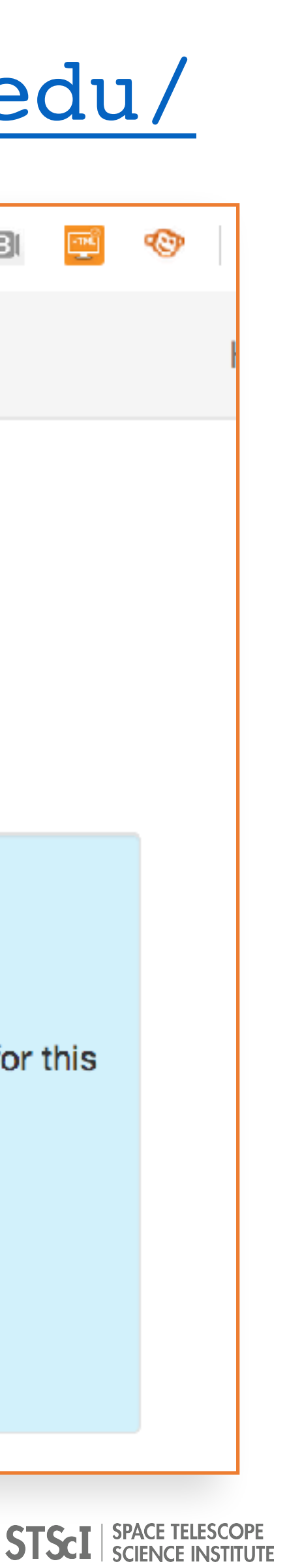

### **[jwst.etc.stsci.edu](http://jwst-docs.stsci.edu)**

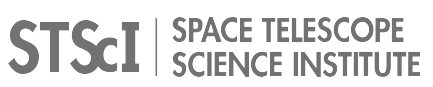

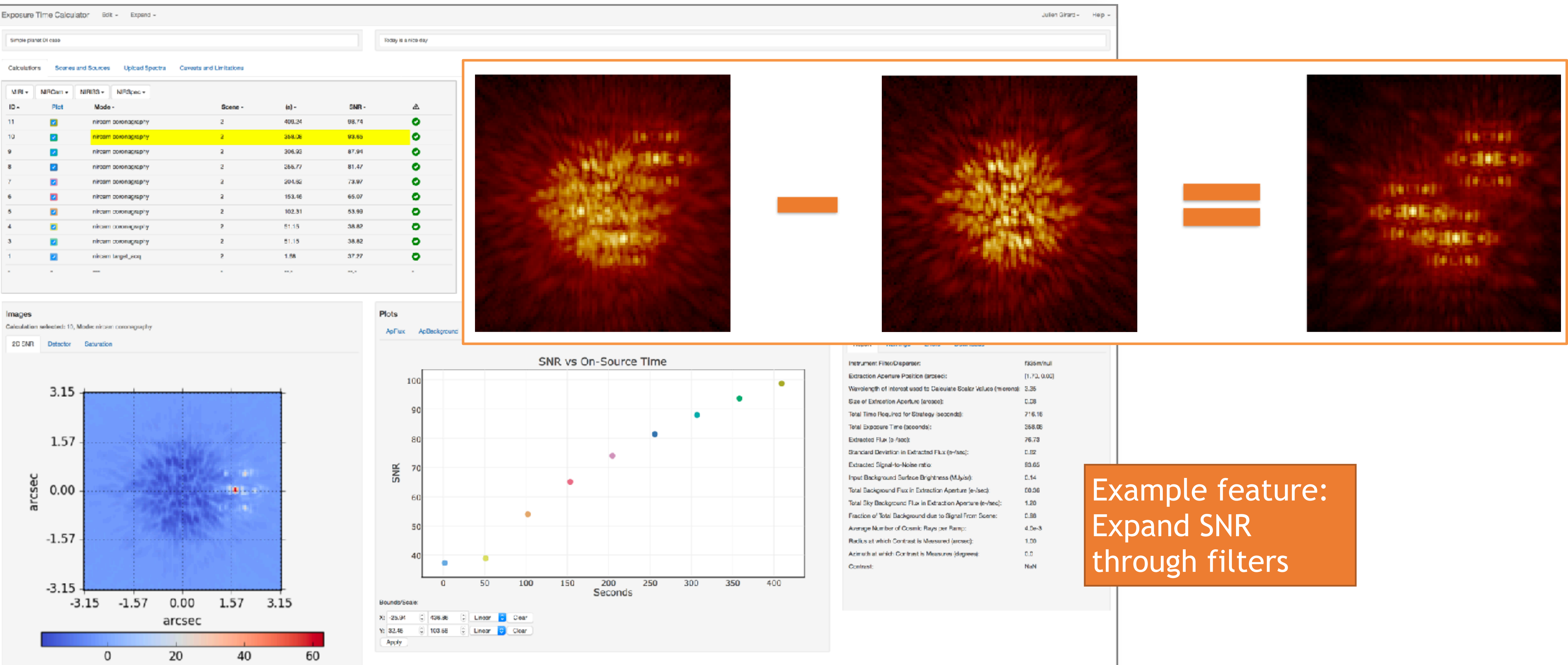

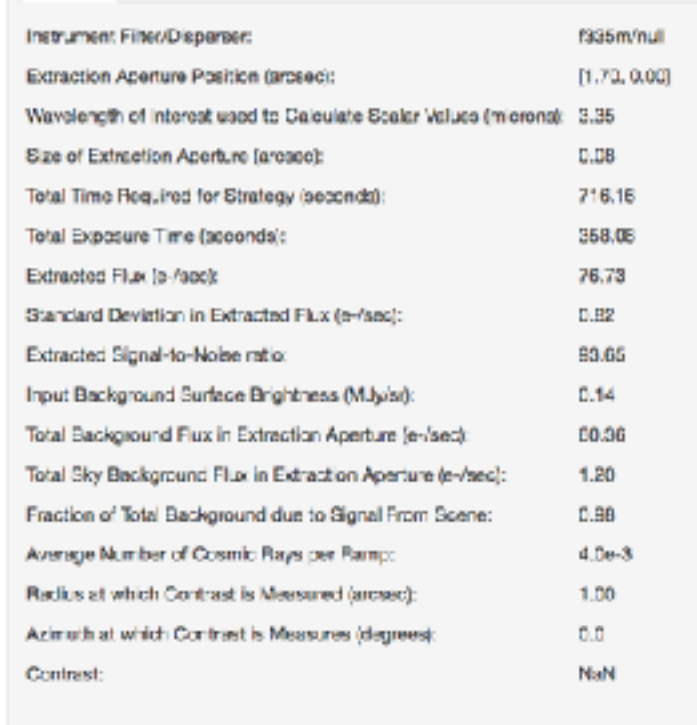

### **ETC for Coronagraphy: PSF subtraction from a reference star**

#### **Open the Exposure Time Calculator (**Google Search "JWST ETC" or [jwst.etc.stsci.edu](http://jwst.etc.stsci.edu)**)**

#### **Make a Copy of the shared workbook.**

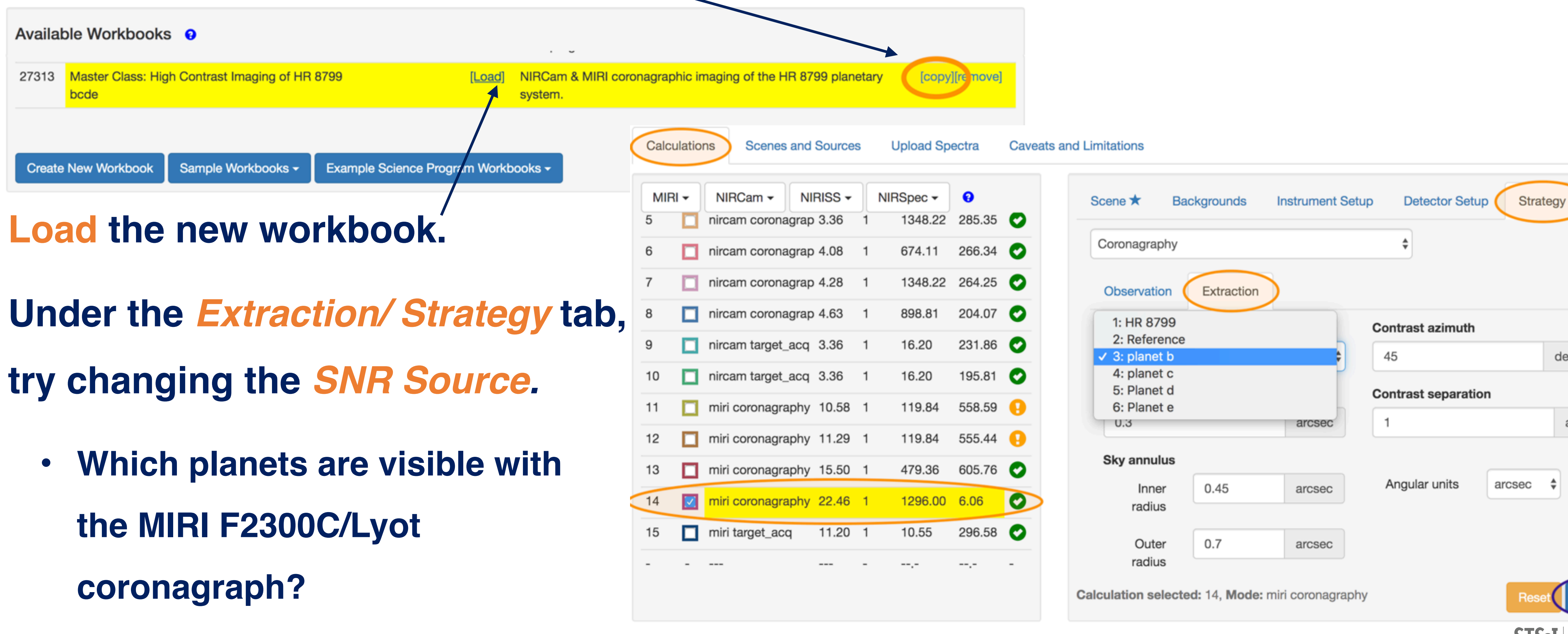

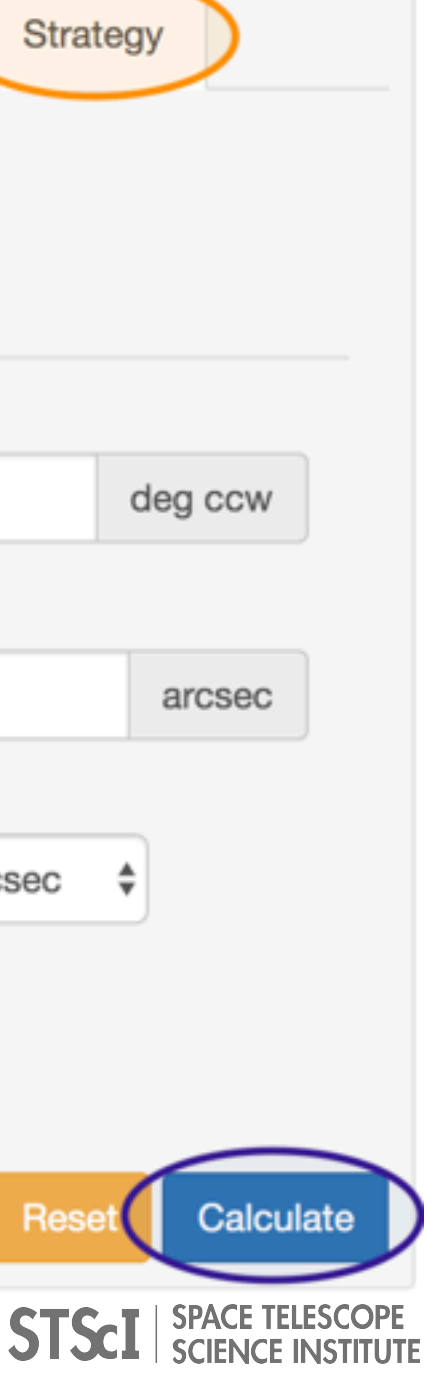

**ETC Workbook for HR8799 b c d e: #27313**

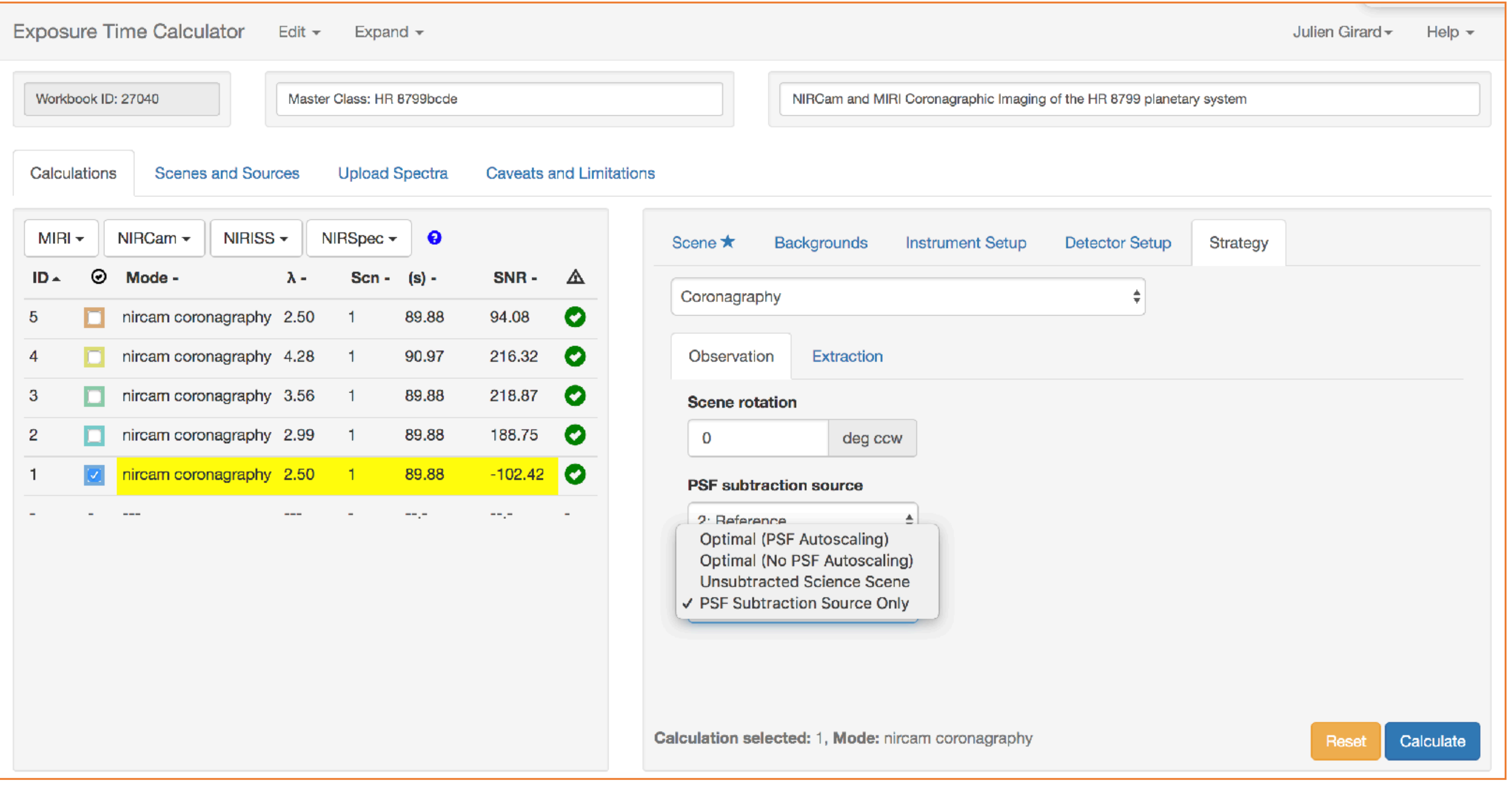

## **ETC Workbook: PSF Subtraction Source (4 options)**

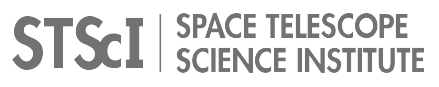

# **ETC Workbook for HR8799 b c d e: #27313, downloaded files**

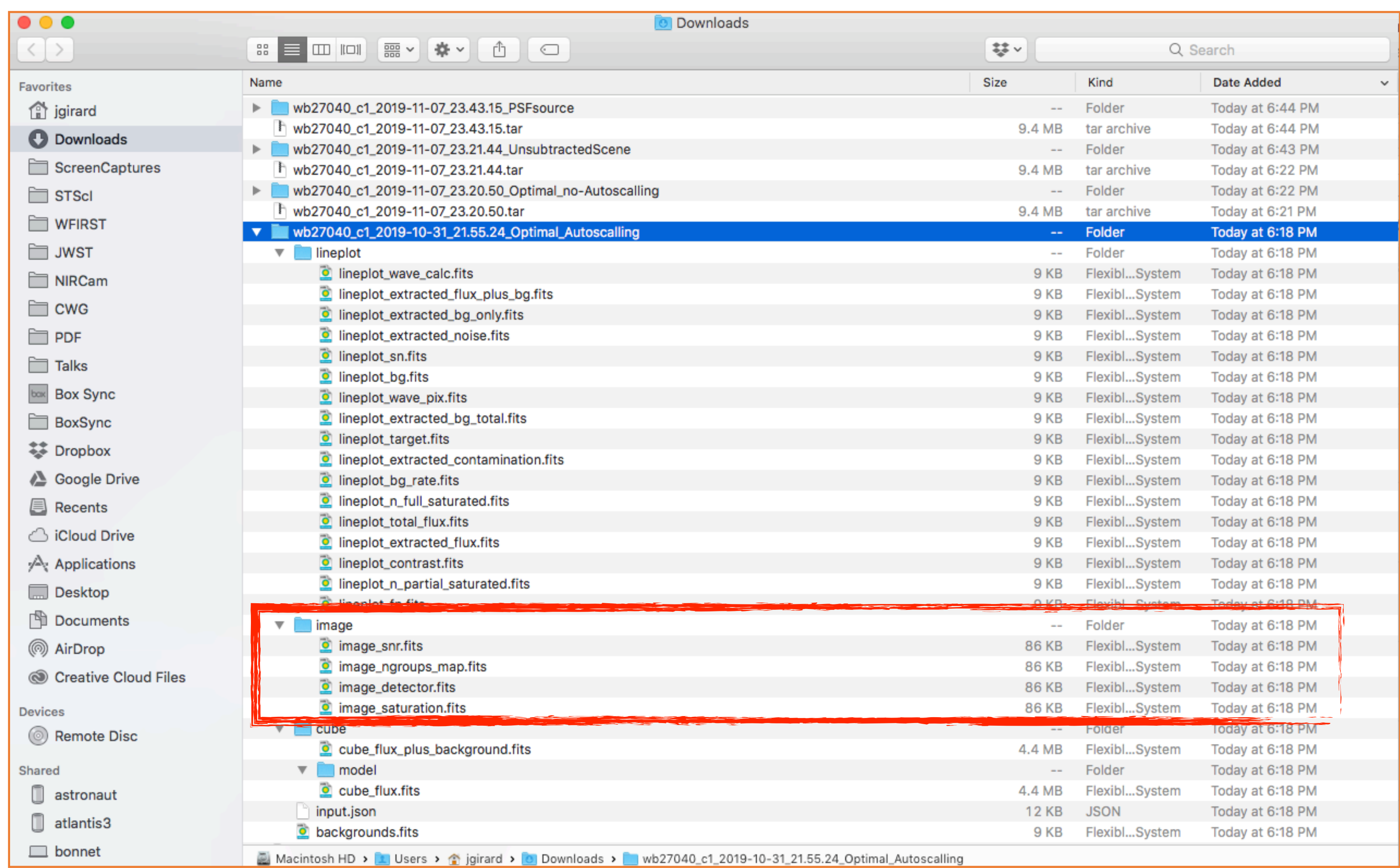

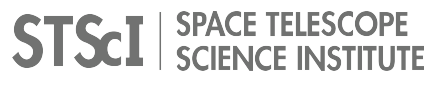

#### **ETC Workbook for HR8799 b c d e: #27313, downloaded files**

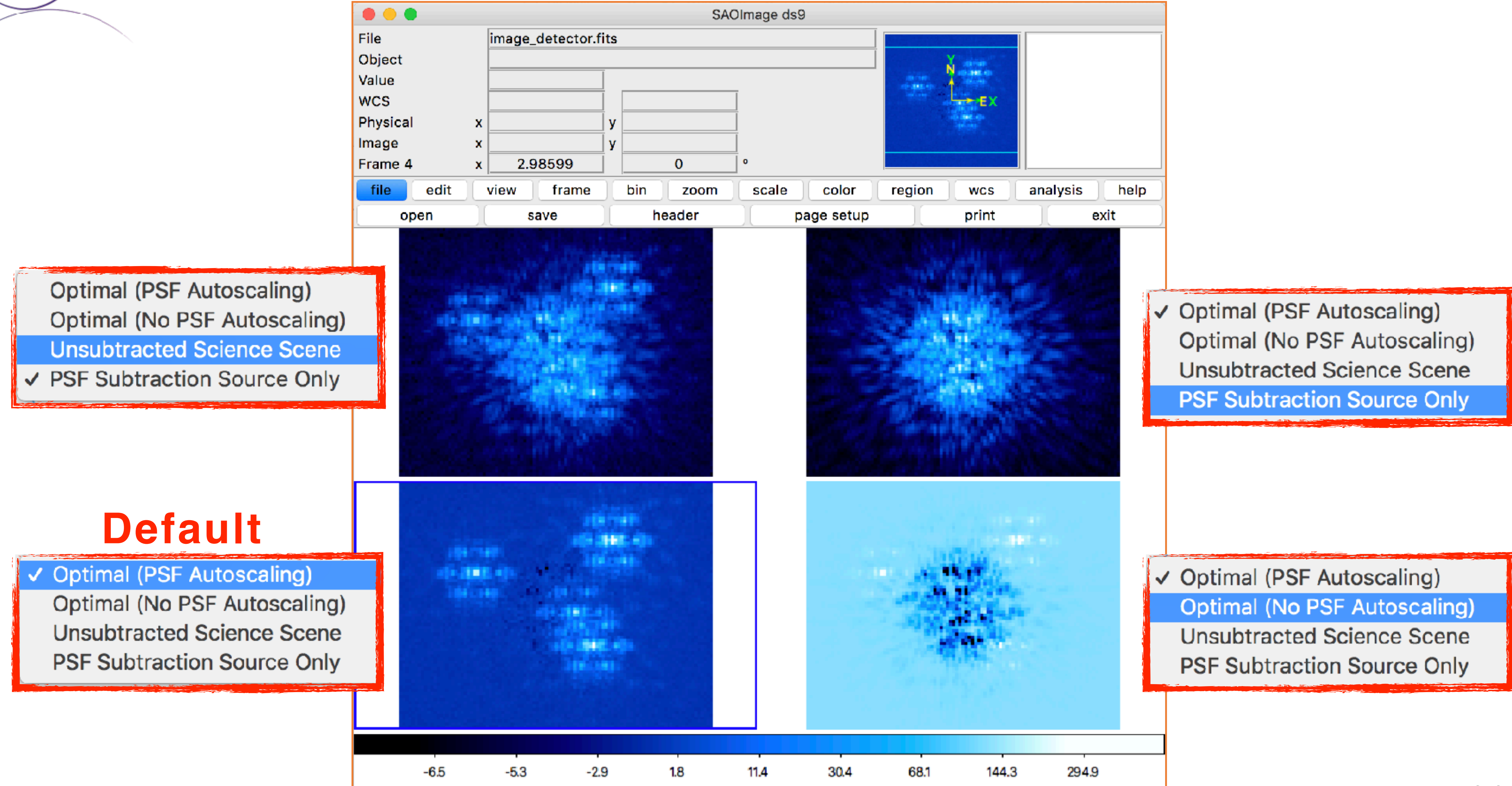

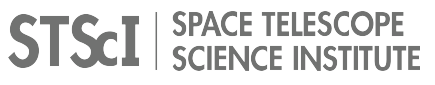

## **ETC: Finding the best exposure parameters**

Selecting the optimal combination of readout pattern, ngroups, nints and nexps is a trade-off

- ✦ More frames decreases read noise
- ✦ Shorter groups increases data volume
- ✦ Longer groups increases the chance of a cosmic ray hit during the group
- ✦ Shorter integrations make ramp fits more uncertain in the presence of non**linearity**
- ✦ More dithered exposures decreases flat field errors (not currently modeled by ETC!)
- Patterns that skip a lot of frames have higher read noise, but have slightly better duty cycle

ratio (SNR)

Signal-to-Noise

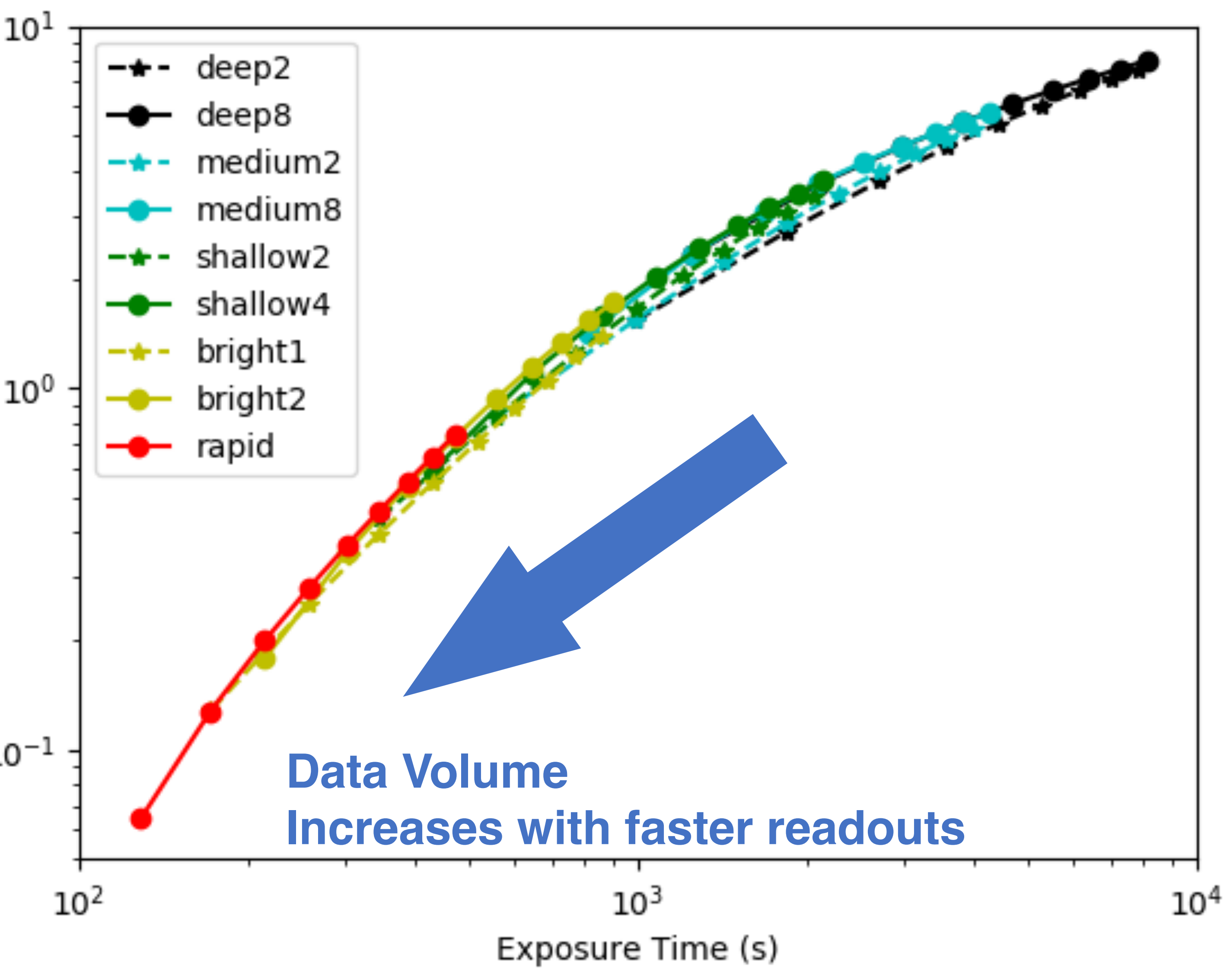

# **APT & smart (time) accounting**

**CANADA** 

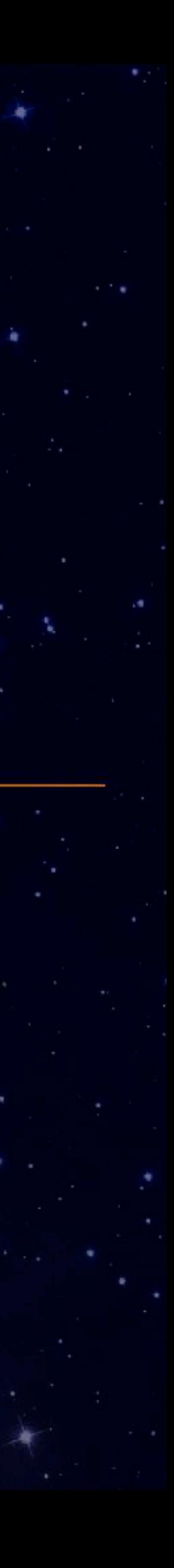

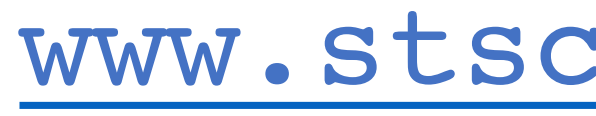

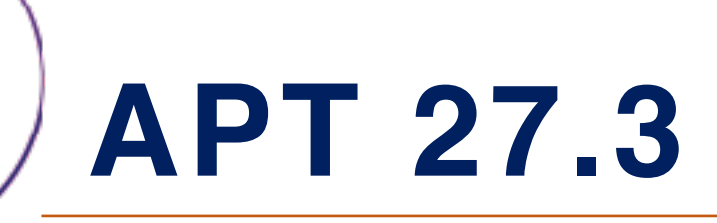

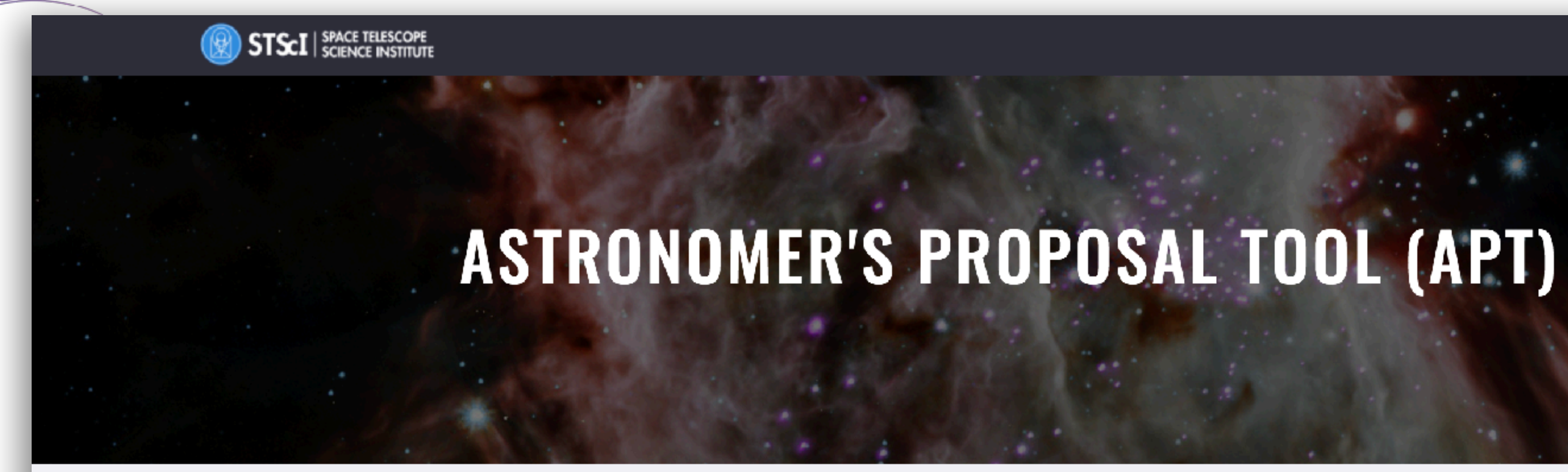

Home > Scientific Community > Software

#### What is APT?

The Astronomer's Proposal Tool (APT) is used to write, validate, and submit proposals for the Hubble Space Telescope and the James Webb Space Telescope.

#### **Download and Installation Instructions**

Linux

Mac OSX

#### [www.stsci.edu/scientific-community/software/](http://www.stsci.edu/scientific-community/software/astronomers-proposal-tool-apt) [astronomers-proposal-tool-apt](http://www.stsci.edu/scientific-community/software/astronomers-proposal-tool-apt)

Q SEARCH

 $\equiv$  MENU

#### **Windows**

#### **Current Release: 27.3**

Released: September 16, 2019

This upgrade is not required for HST Proposers.

This upgrade is recommended for people working on JWST programs. Read more

**Previous Release Information** 

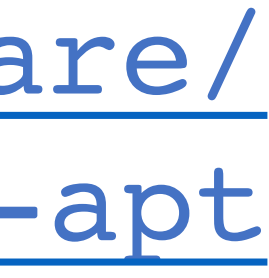

SPACE TELESCOPE<br>SCIENCE INSTITUTE

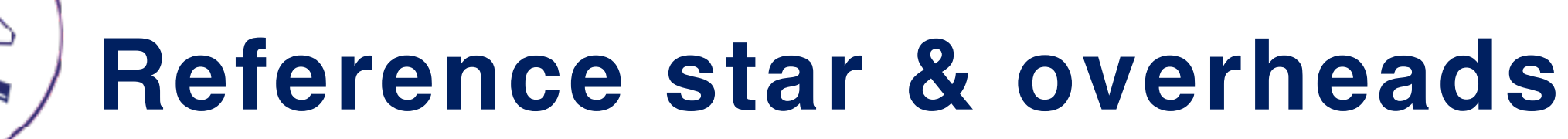

### **Changing attitude**

- 1. Update observatory pointing and roll
- 2. Let disturbances settle
- 3. Reacquire guide star
	- ✦ Fine guide (always)
	- ✦ Track (>0.06")
	- ✦ Acquisition (>25")
	- ✦ Identification (new visit)

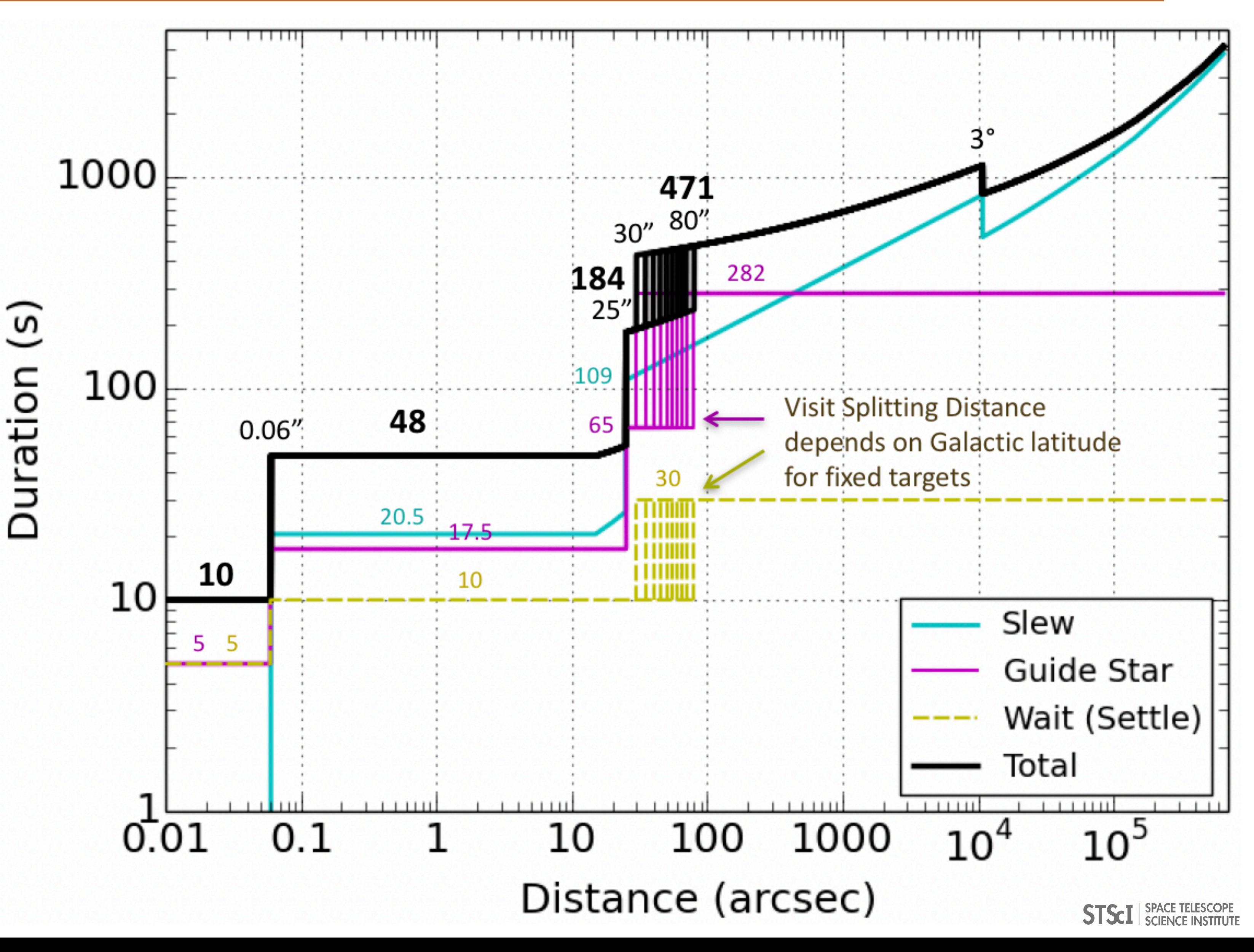

#### **Reference star & overheads: slew, settle, reacquire guide star**

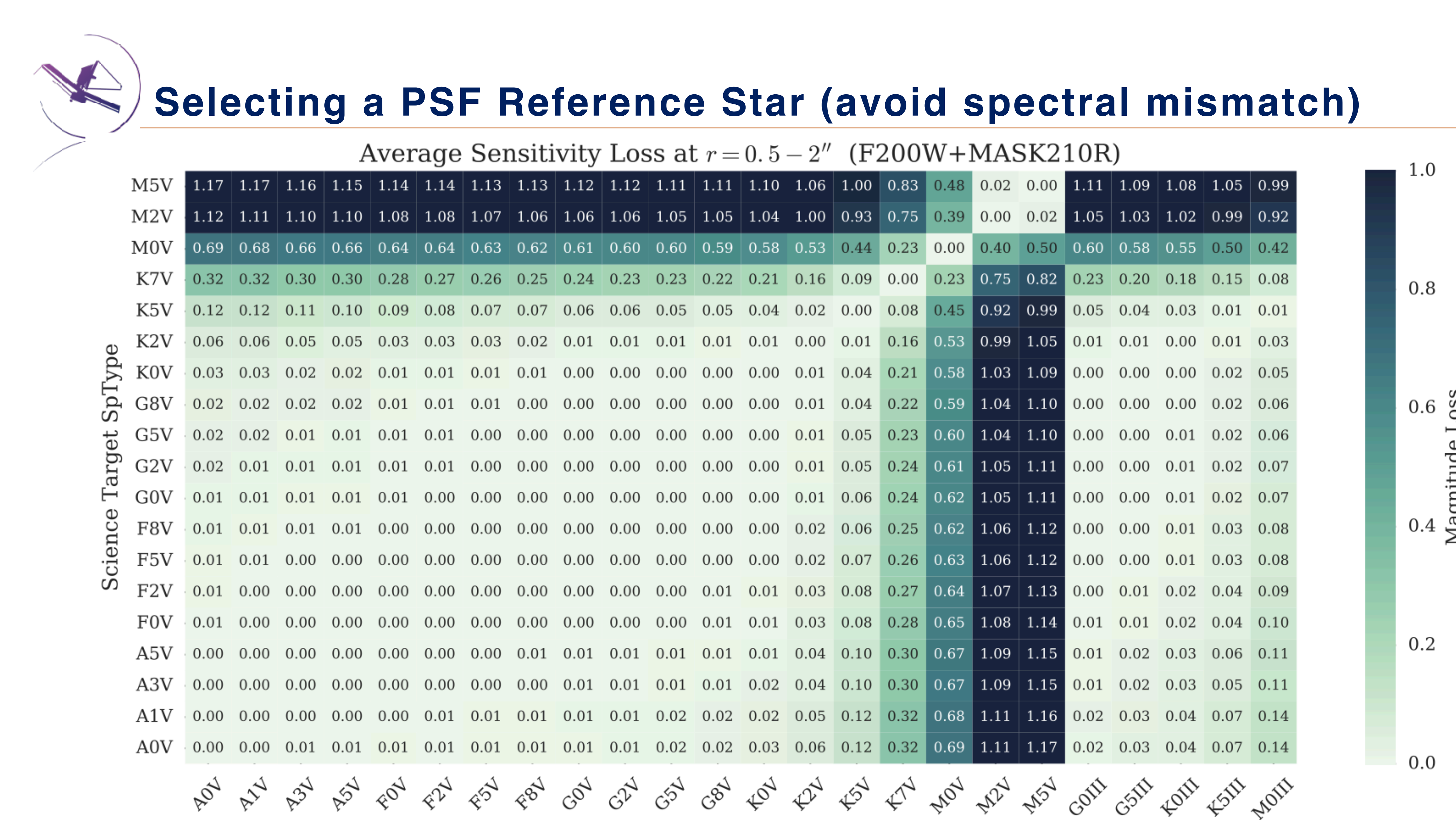

Reference Star SpType

#### Credit: Jarron Leisenring (pyNRC) PACE TELESCOPE

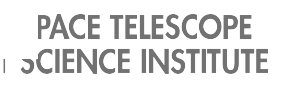

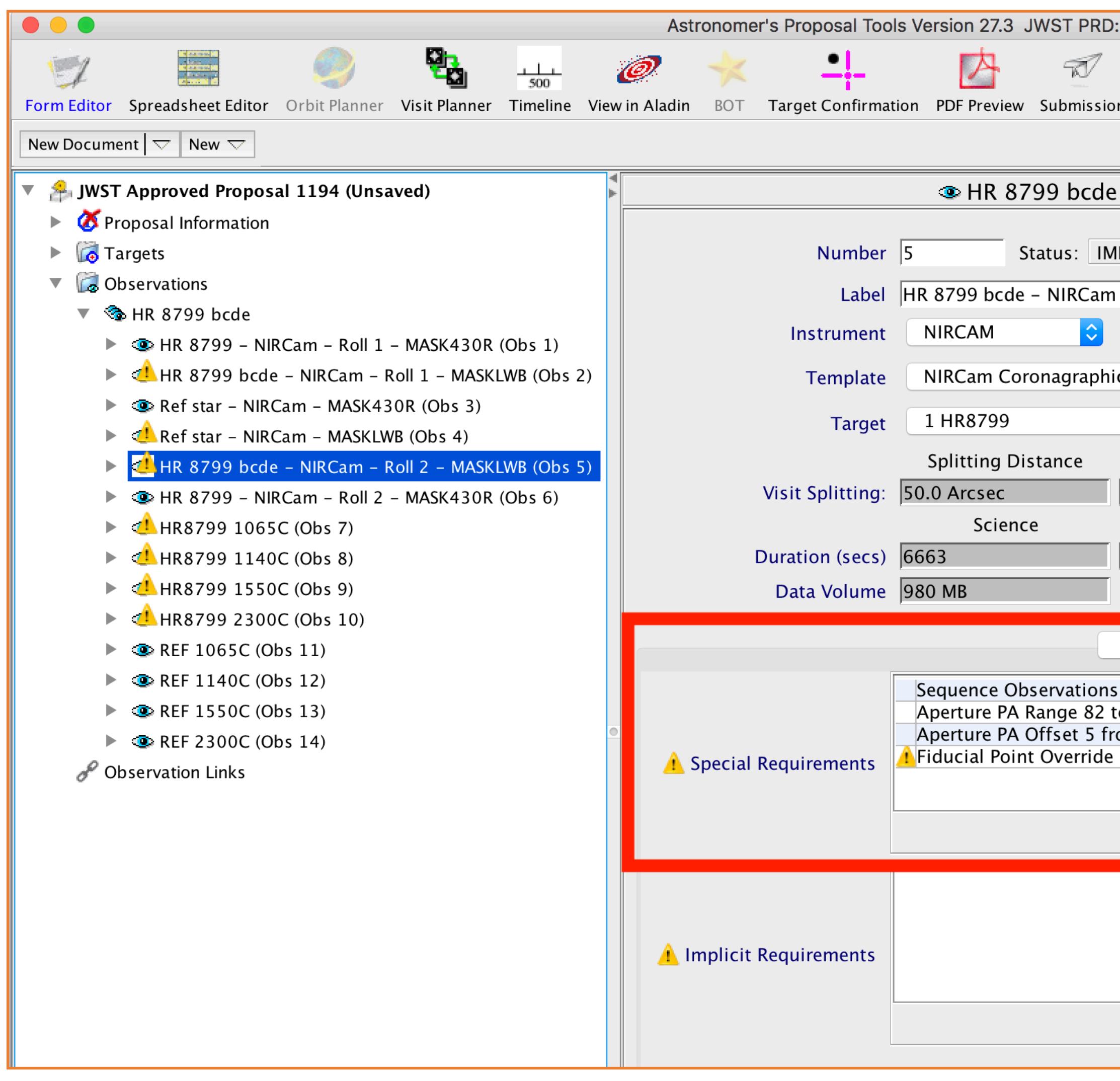

## **APT: special requirements, Non-interruptible sequence**

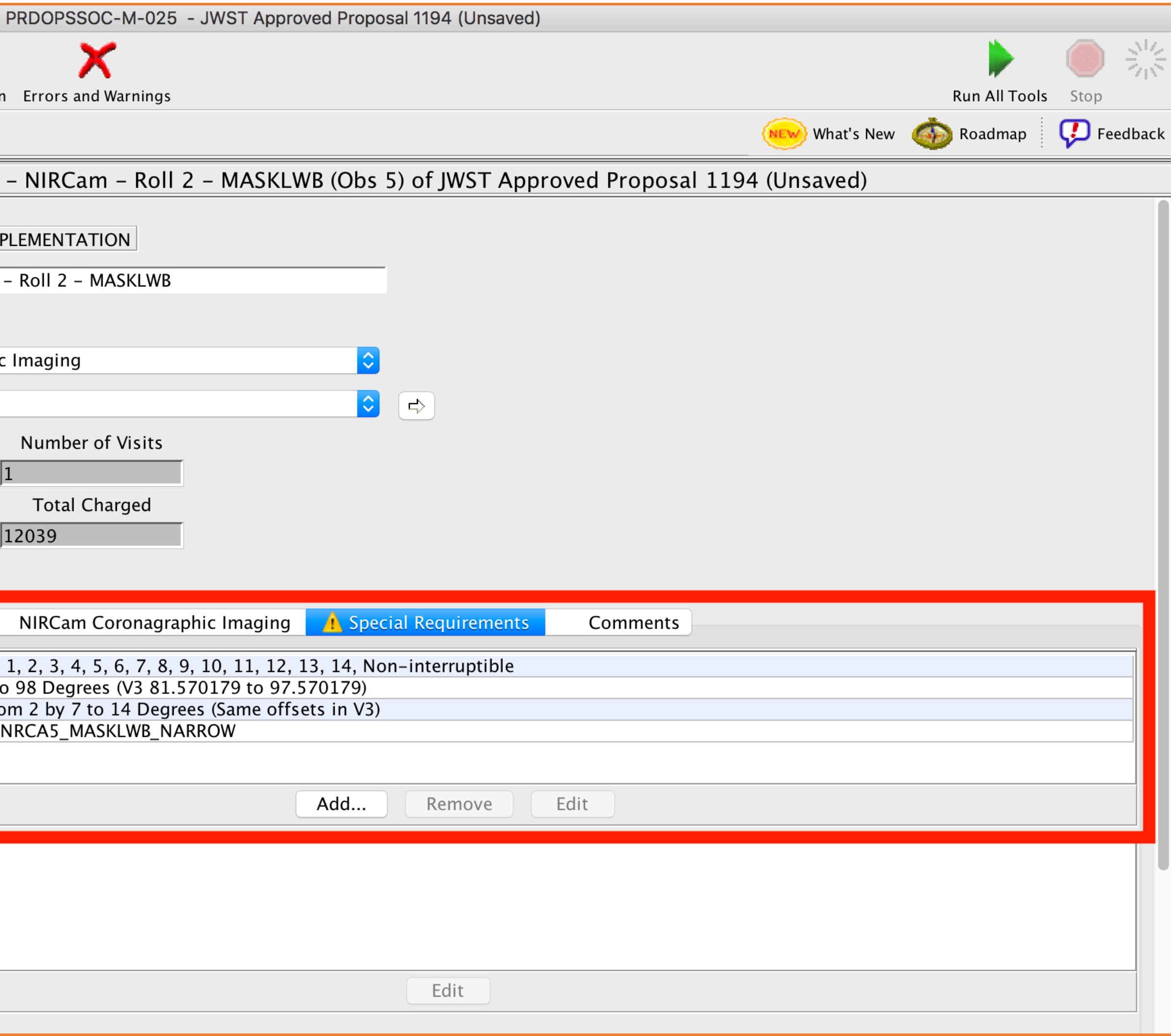

![](_page_34_Picture_5.jpeg)

![](_page_35_Picture_11.jpeg)

# **APT: special requirements, Non-interruptible sequence**

![](_page_35_Picture_4.jpeg)

![](_page_36_Picture_11.jpeg)

# **APT: special requirements, Fiducial Pointing Override**

![](_page_36_Picture_12.jpeg)

![](_page_36_Picture_5.jpeg)

![](_page_37_Picture_20.jpeg)

![](_page_37_Picture_2.jpeg)

![](_page_37_Picture_21.jpeg)

## **APT: special requirements, Fiducial Pointing Override**

# Fiducial Point Override NRCA5\_MASKLWB\_NARROW

Edit

![](_page_37_Picture_8.jpeg)

#### **APT: PSF reference stars** $\begin{array}{c} \bullet\bullet\bullet\bullet \end{array}$ Astronomer's Proposal Tools Version 27.3 JWST PRD: PRDOPSSO t. r maa<br>Koosa<br>Kaan K <u>- 1</u> 内  $\mathbb{Z}$ Ø. Ŵ  $\frac{1}{500}$ Form Editor Spreadsheet Editor Orbit Planner Visit Flanner Timeline View in Aladin BOT Target Confirmation PDF Preview Submission Errors and

New Document  $|\nabla|$  New  $\nabla$  $\nabla$  / JWST Approved Proposal 1194 (Unsaved)  $\triangleright$  Proposal Information  $\triangleright$   $\blacksquare$  Targets  $\triangledown$   $\Box$  Observations ▼ <br />
HR B799 bcde **E C** HR 8799 - NIRCam - Roll 1 - MASK430R (Obs 1) HR 8799 bcde - NIRCam - Roll 1 - MASKLWB (Obs 2) Ref star - NIRCam - MASK430R (Obs 3)  $\triangleright$  Ref star - NIRCam - MASKLWB (Obs 4) A CA HR 8799 bcde - NIRCam - Roll 2 - MASKLWB (Obs 5)  $\triangleright$   $\odot$  HR 8799 - NIRCam - Roll 2 - MASK43DR (Obs 6)  $\triangleright$  (1 HR8799 1065C (Obs 7)  $\triangleright$  (1 HR8799 1140C (Obs 8)  $\triangleright$  (1 HR8799 1550C (Obs 9)

 $\blacktriangleright$  CHR8799 2300C (Cbs 10)

 $\triangleright$  **O** REF 1065C (Obs 11)

 $\triangleright$   $\odot$  REF 1140C (Obs 12)

▶ **● REF 2300C (Obs 14)** 

Observation Links

Data Volume 859 MB NIRCan Module A ≎I Coronagraphic Mask MASKLWB Target Acquisition Parameters Acq Target **Target ACQ** Same Target as Observation Acq Readout Pattern Acq Groups/Int Acq Exposure Time | RAPID  $\Diamond$  33 Astrometric Confirmation Image Parameters Obtain Astrometric Confirmation Images? Nes O No  $\mathbb{R}$  Science Exposures Subarray SUB320 Dither Pattern 5-POINT-BAR  $#$  Filter Readou **F250M BRIGH F300M BRICH** F335M **BRIGH** F410M **BRICH Filters BRIGH** F430M **F460M BRICH** 16. **PSF Reference Observations** This is a PSF Reference Observation  $\sqrt{ }$  (exclusive access period

Visit Splitting: 50.0 Arcsec

Duration (secs) 5490

**Splitting Distance** 

Science

Number

 $\sqrt{11214}$ 

![](_page_38_Picture_206.jpeg)

## **APT: PSF reference stars**

![](_page_39_Picture_8.jpeg)

![](_page_40_Picture_10.jpeg)

# **APT: smart accounting, astrometric confirmation image (TA)**

![](_page_41_Picture_0.jpeg)

![](_page_41_Picture_11.jpeg)

## **APT: optional, full frame astrometric confirmation images (TA)**

![](_page_41_Picture_4.jpeg)

![](_page_42_Picture_0.jpeg)

![](_page_42_Picture_16.jpeg)

### with Confirmation Images

![](_page_42_Picture_5.jpeg)

![](_page_43_Picture_1.jpeg)

### **APT: smart accounting, astrometric confirmation image (TA)**

![](_page_43_Picture_75.jpeg)

![](_page_44_Picture_13.jpeg)

## **APT: optional, full frame astrometric confirmation images (TA)**

![](_page_44_Picture_14.jpeg)

![](_page_44_Picture_5.jpeg)

![](_page_45_Figure_1.jpeg)

### **APT: smart accounting, astrometric confirmation image (TA)**

![](_page_45_Picture_66.jpeg)

### **APT: smart accounting, astrometric confirmation images (TA)**

#### with no Astrometic Confirmation Images

![](_page_46_Picture_6.jpeg)

![](_page_46_Picture_0.jpeg)

![](_page_46_Picture_23.jpeg)

### **Taking astrometric confirmation images add 0.15h (9 min) in this case**

**APT: smart accounting, closer PSF reference star**

![](_page_47_Picture_11.jpeg)

![](_page_47_Picture_12.jpeg)

![](_page_48_Figure_0.jpeg)

Overrides: None

![](_page_48_Picture_76.jpeg)

![](_page_49_Picture_10.jpeg)

# **APT: smart accounting, astrometric confirmation image (TA)**

![](_page_50_Picture_1.jpeg)

## **APT: smart accounting, astrometric confirmation image (TA)**

![](_page_50_Picture_60.jpeg)

**CANNER** 

# **Extra Slides & Extra Resources**

![](_page_51_Picture_2.jpeg)

![](_page_52_Picture_0.jpeg)

## **[jwsthelp.stsci.edu](http://jwsthelp.stsci.edu)**

![](_page_52_Picture_2.jpeg)

#### James Webb Help Desk

Your JWST gateway. Report issues and submit requests.

![](_page_52_Picture_53.jpeg)

![](_page_52_Figure_7.jpeg)

![](_page_52_Picture_8.jpeg)

![](_page_53_Picture_0.jpeg)

#### **Proposal Planning Workshop: material, presentations**

#### **A** STS<sub>C</sub>I

### **NASA's James Webb Space Telescope**

Developed in partnership with ESA and CSA. Operated by AURA's Space Telescope Science Institute

![](_page_53_Picture_89.jpeg)

#### **Past Events**

![](_page_53_Figure_7.jpeg)

#### Planning Solar System Observations with JWST - ESTEC venue

Science Meeting . December 13 - 15, 2017 . Noordwijk, Netherlands ESTEC

This 2.5-day workshop will include a mixture of presentations about the promise of JWST for solar system science, specifics on observer planning tools and observatory capabilities, and hands-on training and Q&A with the planning tools. Observations of solar system targets approved for guaranteed-time observers (GTOs) and through the Early Release Science (ERS) program will be summarized. The workshop...

![](_page_53_Figure_11.jpeg)

#### **JWST Proposal Planning Workshop**

Training Workshop . December 11 - 14, 2017 . Caltech, Pasadena, CA This workshop will take place shortly after the announcement of the programs selected under the first JWST open call for proposals (the Directory Discretionary Early Release Science Programs), and shortly before their observing files (meant to serve as models for the general observer community) become public. Therefore, the workshop will coincide with active proposal preparation for the next open...

#### <https://jwst.stsci.edu/events>

![](_page_53_Figure_15.jpeg)

![](_page_53_Picture_19.jpeg)

SPACE TELESCOPE<br>SCIENCE INSTITUTE

![](_page_54_Picture_42.jpeg)

### **Approved programs on MAST: example of ERS #1386 (Hinkley)**

![](_page_54_Figure_3.jpeg)